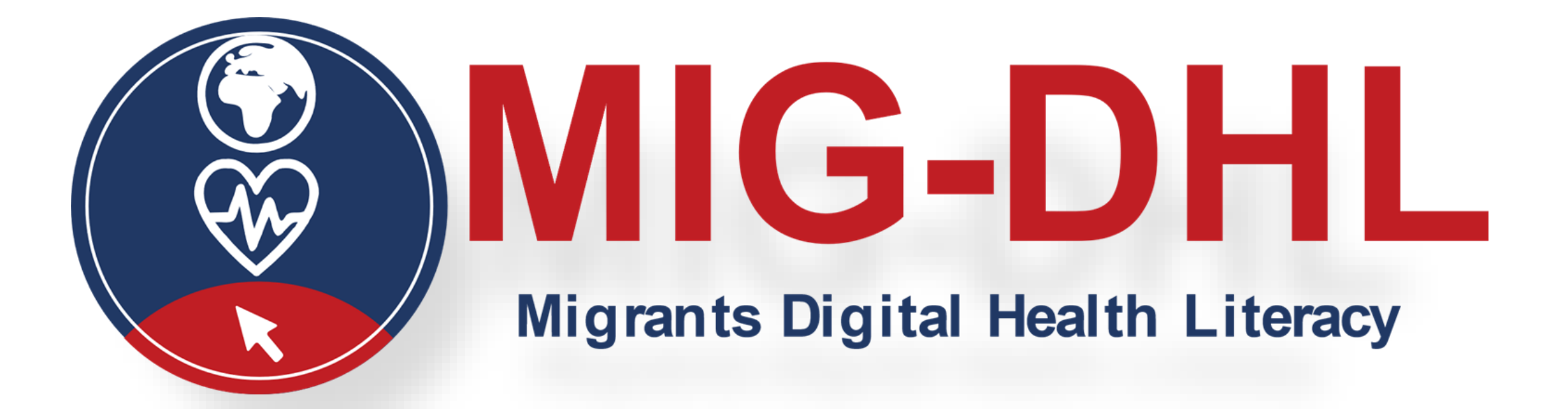

**Modulo 4** Diventare digitalmente alfabetizzati

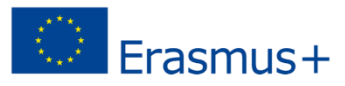

4

Il sostegno della Commissione europea per la produzione di questa pubblicazione non costituisce un'approvazione del contenuto, che riflette solo il punto di vista degli autori. La Commissione non può essere ritenuta responsabile per qualsiasi uso che può essere fatto delle informazioni ivi contenute.

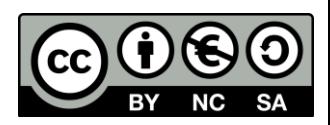

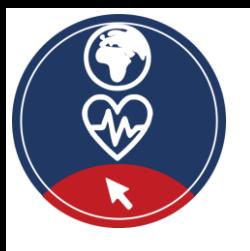

## **Partner**

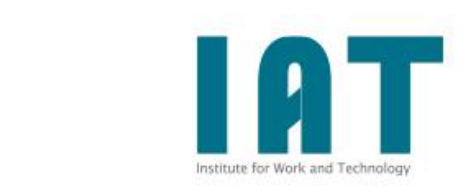

WESTFALISCHE HOCHSCHULE GELSENKIRCHEN, BOCHOLT, RECKLINGHAUSEN GELSENKIRCHEN, GERMANIA [www.w-hs.de](https://www.w-hs.de/)

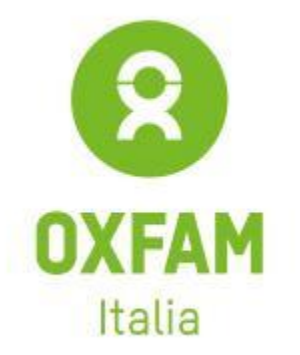

OXFAM ITALIA INTERCULTURA AREZZO, ITALIA [www.oxfamitalia.org/](https://www.oxfamitalia.org/)

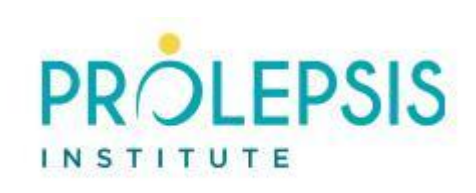

**PROLIPSIS** ATENE, GRECIA [www.prolepsis.gr](https://www.prolepsis.gr/)

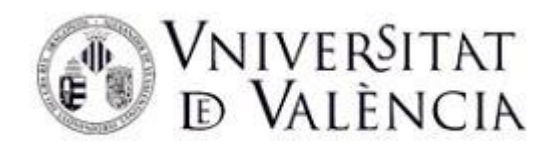

UNIVERSITÀ DI VALENCIA VALENCIA, SPAGNA [www.uv.es](https://www.uv.es/)

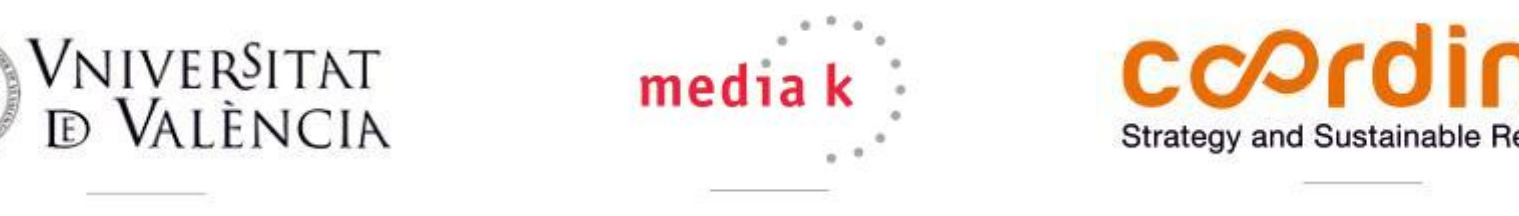

media k GmbH Bad Mergentheim, GERMANIA [www.media-k.eu](https://www.media-k.eu/)

## coordina

COORDINA L'ORGANIZZAZIONE DI IMPRESE E RISORSE UMANE, S.L. VALENCIA, SPAGNA [coordina-oerh.com](http://www.coordina-oerh.com/)

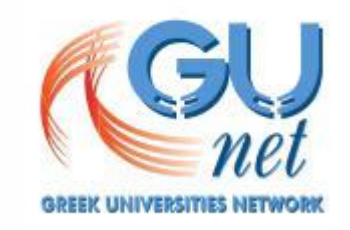

AKADIMAIKO DIADIKTYO (GUnet) ATENE, GRECIA [www.gunet.gr](https://www.gunet.gr/)

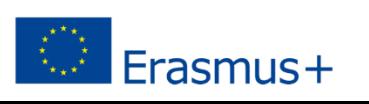

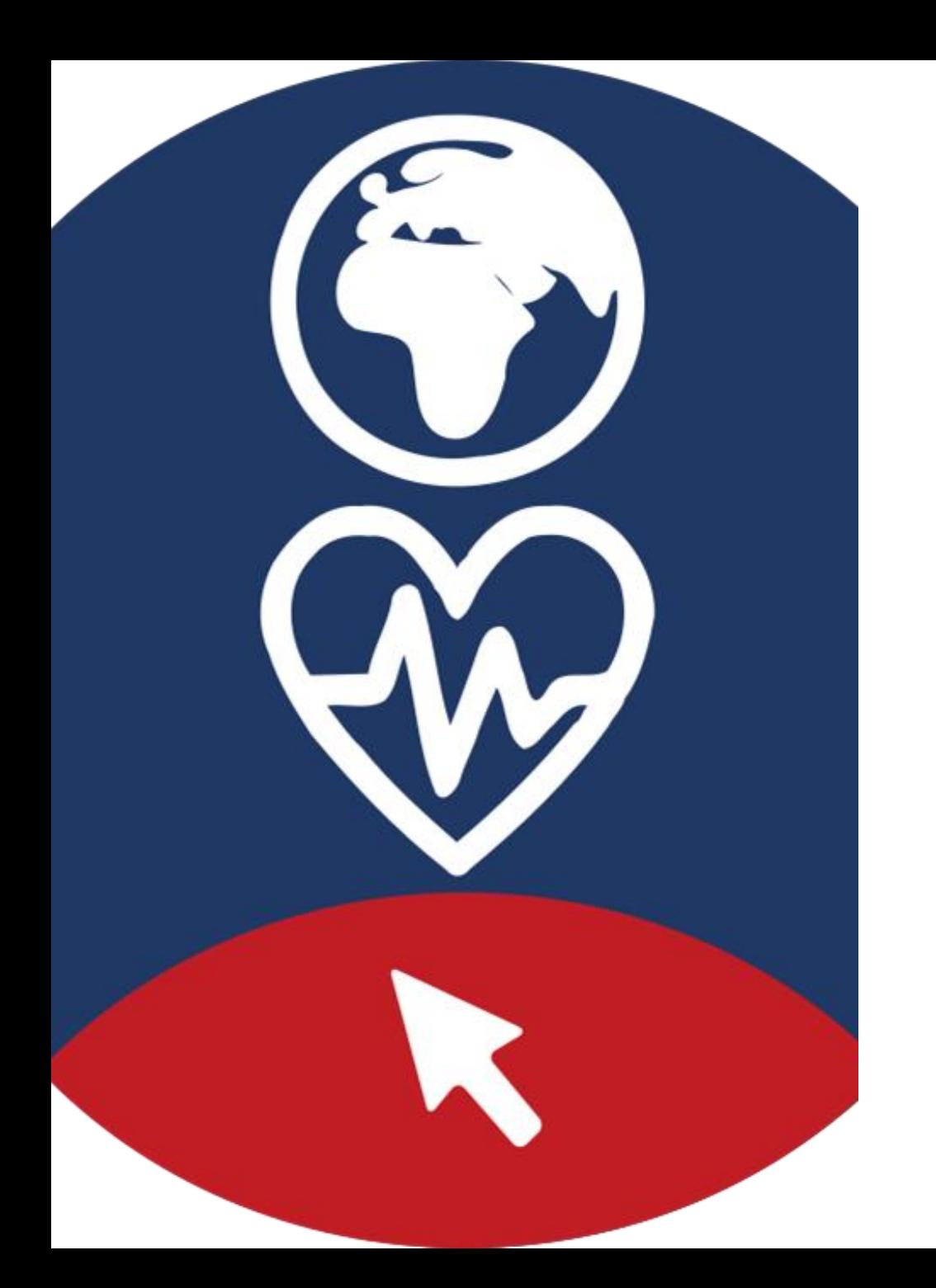

# **Moduli**

1. Cos'è l'alfabetizzazione sanitaria digitale e la sua rilevanza

2. Principali problemi di salute quando si arriva in un nuovo paese

3. I Sistemi Sanitari Nazionali

4. Diventare digitalmente alfabetizzati

5. Navigare nel Sistema Sanitario Nazionale attraverso internet

6. Essere attivi nell'ambiente della salute digitale

#### **Obiettivi**

✓ Migliorare le competenze operative per essere attivi nel contesto digitale

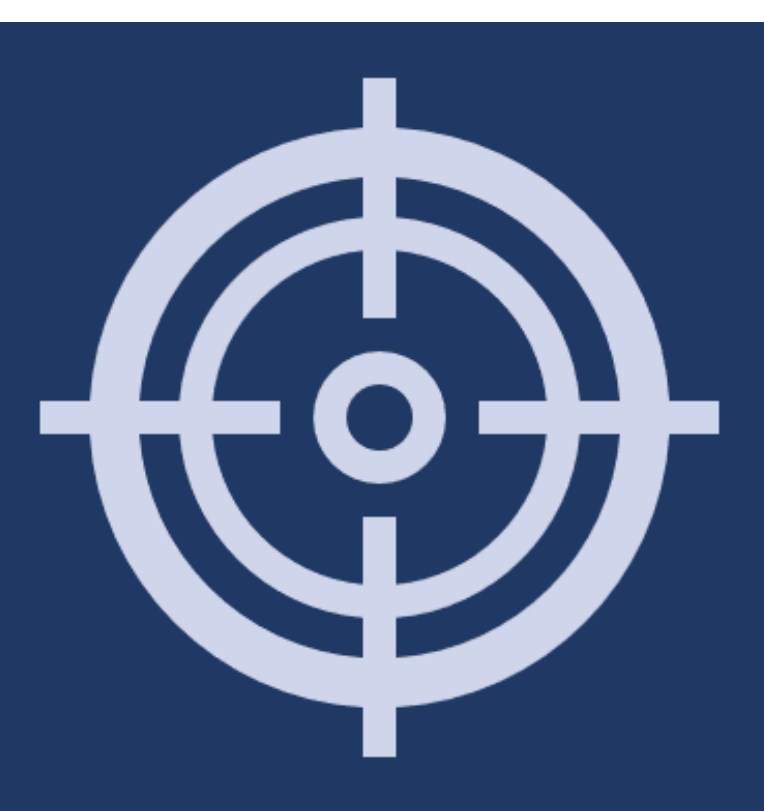

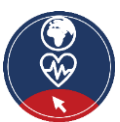

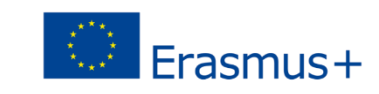

#### **Competenze**

- Conoscenza delle principali differenze tra computer, smartphone e tablet e delle loro diverse modalità di utilizzo
- Capacità di navigare e cercare informazioni su internet
- Conoscenza dei principi di sicurezza informatica e della protezione dei dati su internet
- Conoscenza dei canali di comunicazione su internet

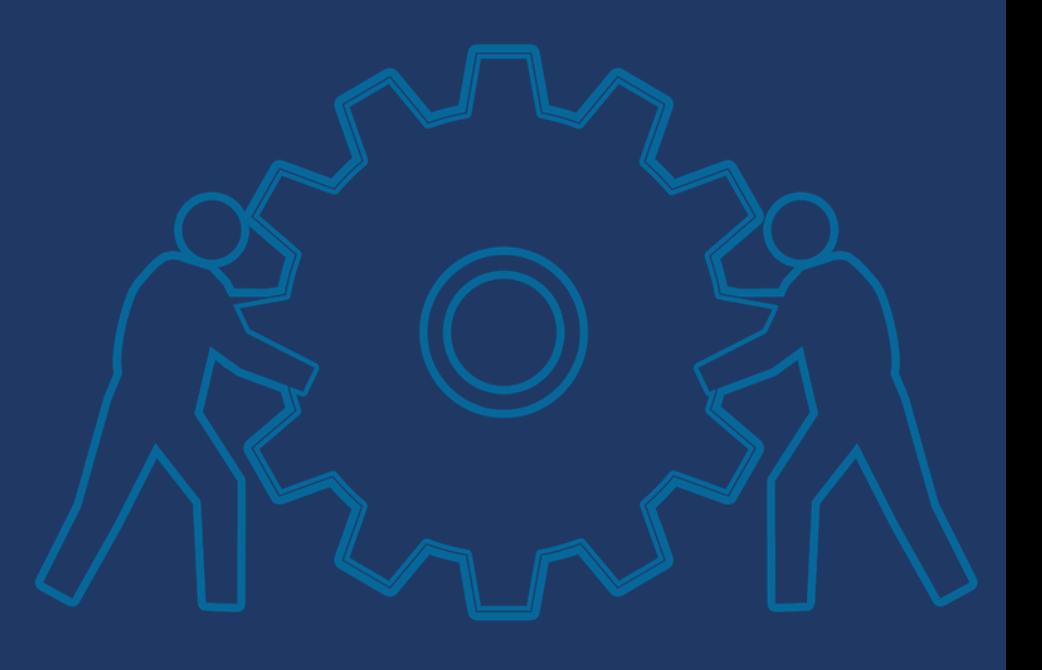

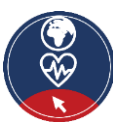

[Fonte |](https://pixabay.com/illustrations/teamwork-team-gear-gears-drive-2207743/) [Licenza Pixabay](https://pixabay.com/service/license/)

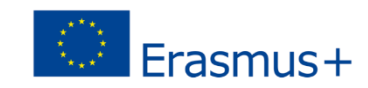

### **Azione 4.1.1 Introduzione**

#### **Objectives**

▪ In questo modulo si presenteranno dei principi introduttivi alla *Digital Health Literacy* **(Alfabetizzazione Sanitaria Digitale)** e dei suggerimenti su come essere attivi nell'ambiente digitale. Considereremo le diverse modalità di utilizzo dei dispositivi digitali, con approfondimenti su ulteriori competenze come quelle relative alla valutazione delle informazioni digitali.

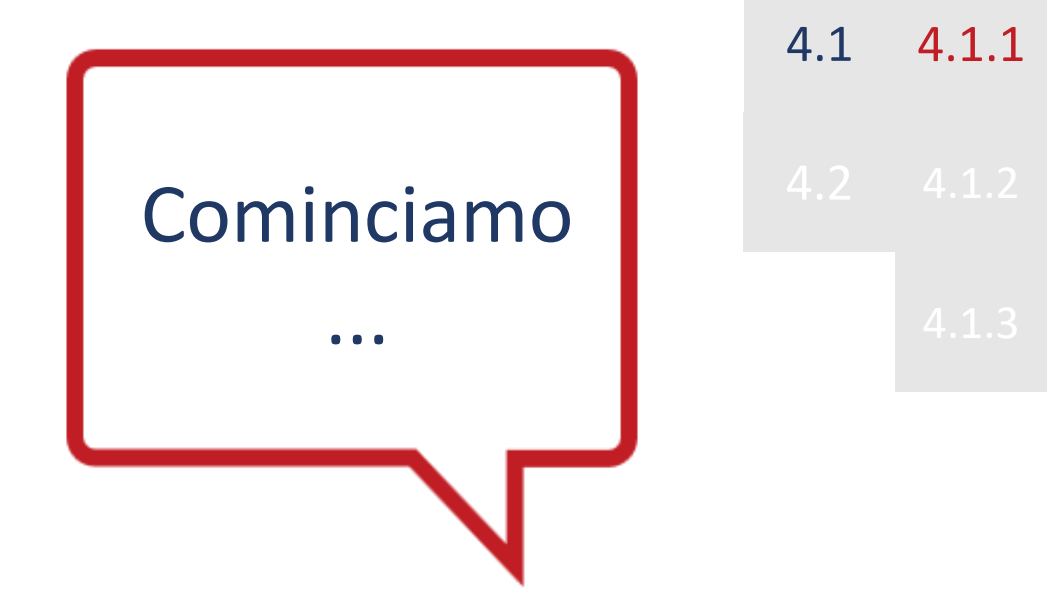

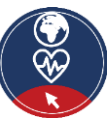

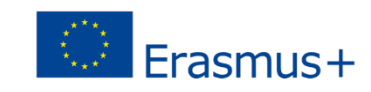

#### 4.1 Introduzione

### **Cos'è l'alfabetizzazione sanitaria digitale**

### **L'alfabetizzazione sanitaria digitale (DHL)** è definita come l'insieme delle capacità di:

- *cercare, trovare, capire e valutare* informazioni sanitarie da fonti elettroniche
- **E** applicare le conoscenze acquisite per **affrontare o risolvere un problema di salute** (WHO Digital Health Literacy, 2017).

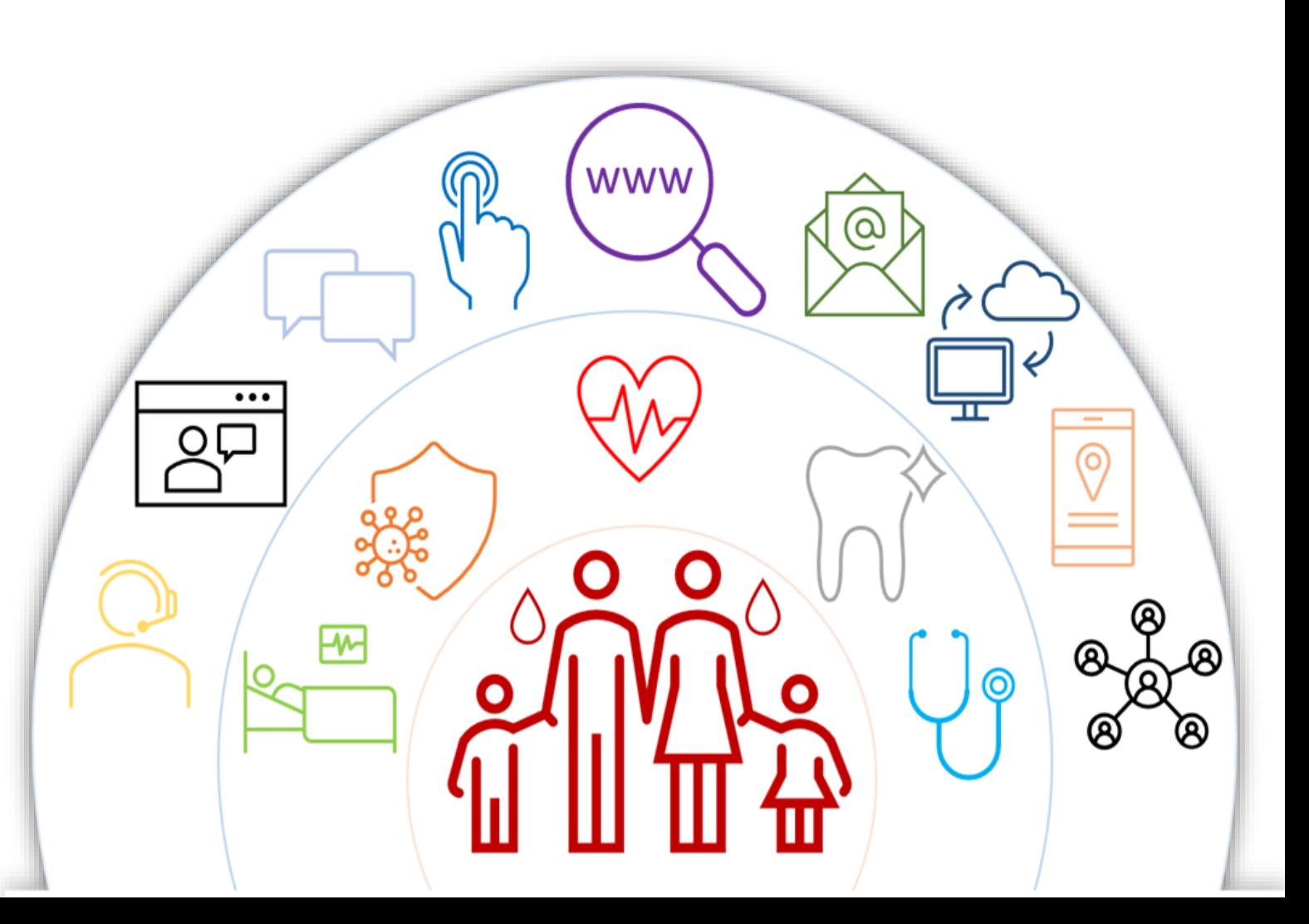

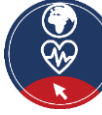

### **Cos'è l'alfabetizzazione sanitaria digitale**

L' **alfabetizzazione sanitaria digitale (DHL)** copre cinque diverse dimensioni:

- 1. Competenza digitale sull'informazione e sui dati
- 2. Comunicazione e collaborazione
- 3. Creazione di contenuti digitali
- 4. Sicurezza
- 5. Risoluzione dei problemi

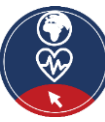

#### **Competenze operative per l'alfabetizzazione sanitaria digitale (DHL)**

In questo modulo ci concentriamo sulle competenze operative, in particolare:

- 1) come usare un dispositivo digitale
- 2) quali sono i dispositivi digitali più comuni
- 3) dove trovare informazioni su internet
- 4) quali sono le principali regole da considerare mentre si naviga in ambiente digitale.

MA essere digitalmente alfabetizzati vuol dire avere più competenze oltre a quelle tecniche sul sapere usare dispositivi digitali: **è anche molto importante poter valutare criticamente le informazioni e le fonti digitali!**

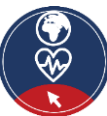

### **Azione 4.1.2 Attività pratica: Conoscere i diversi dispositivi digitali**

#### **Obiettivi**

**·** Imparerete a conoscere i dispositivi digitali più comuni che potete usare per la ricerca di informazioni su internet.

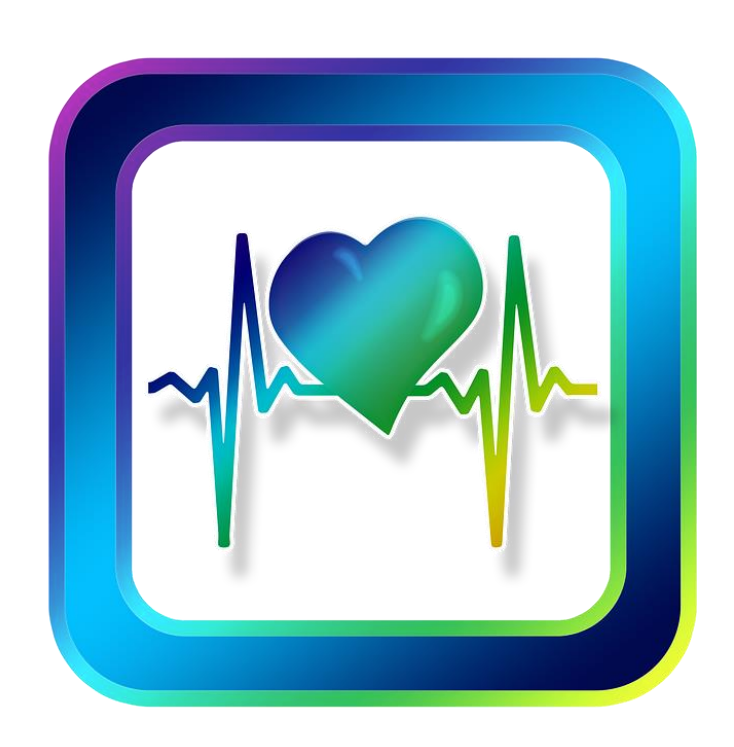

4.1.2 4.1

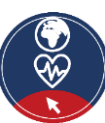

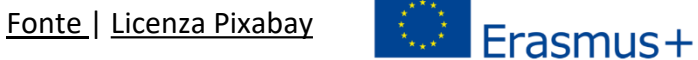

#### **Dispositivi digitali**

Per essere attivi nell'ambiente digitale è necessario **un dispositivo digitale.**

- Ci sono diversi dispositivi digitali disponibili.
- Ogni dispositivo ha i suoi vantaggi e svantaggi.

Proviamo a valutare quale dispositivo è più utile in relazione all'attività specifica che vogliamo svolgere…

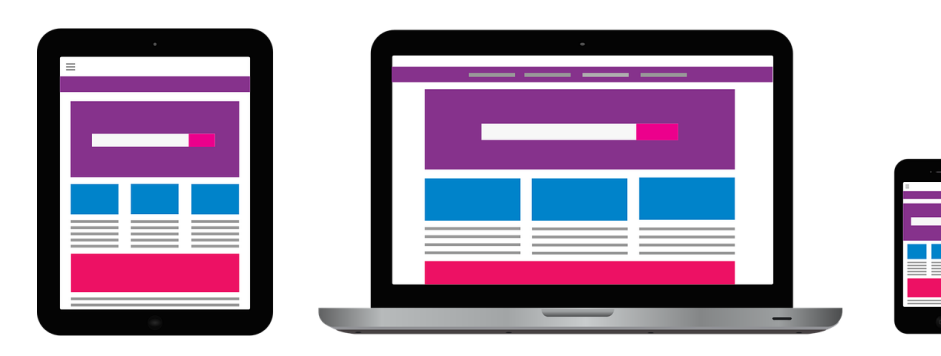

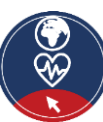

#### **Dispositivi digitali**

Per iniziare la discussione elencate quali dispositivi digitali conoscete e utilizzate…

Nel passaggio successivo proviamo a specificare le principali caratteristiche di ogni dispositivo, per chiarire per quale attività il suo utilizzo è più utile.

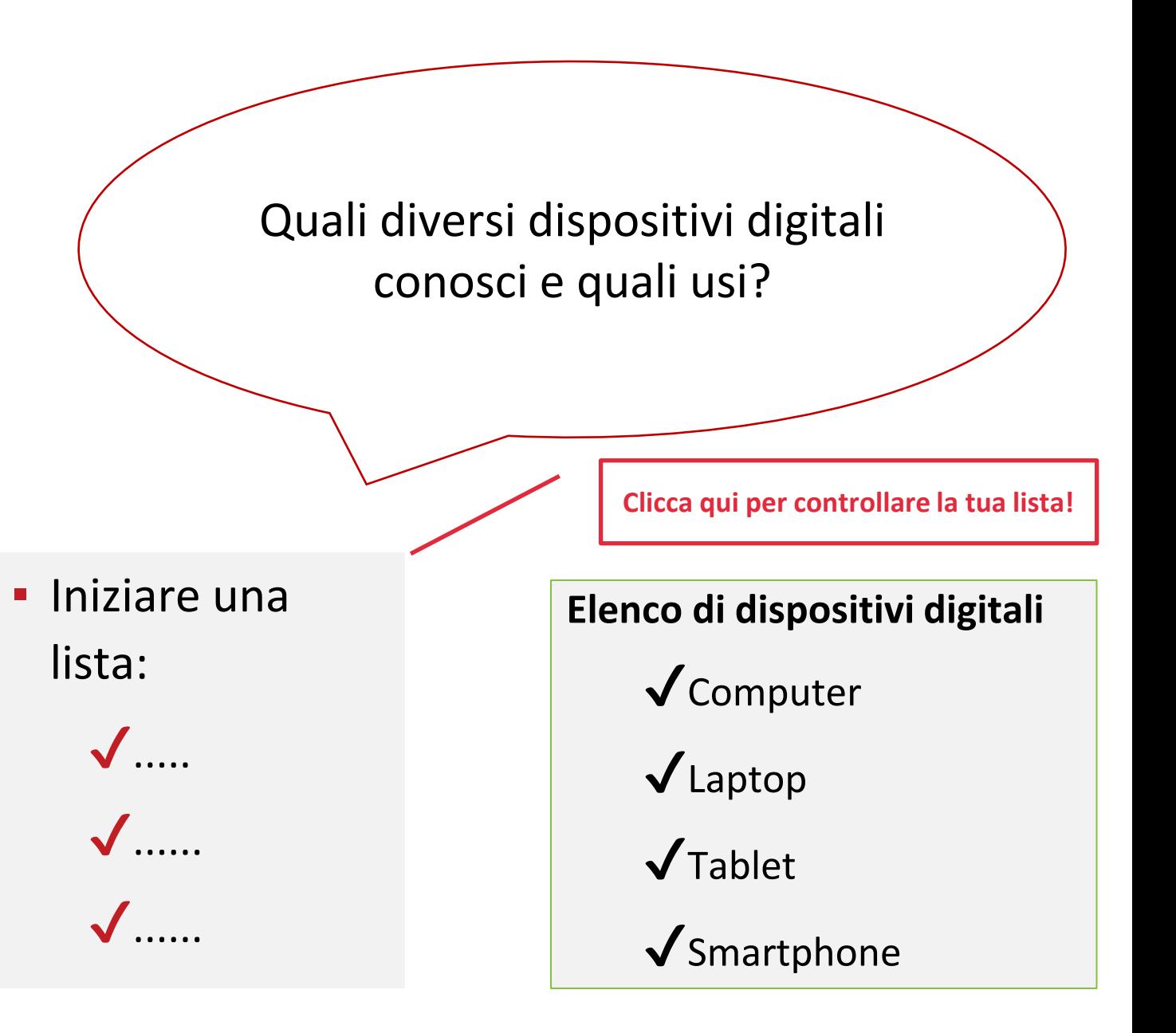

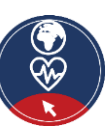

### **Profilo dei dispositivi digitali (1/3)**

#### **1. Computer/Laptop**

- **Descrizione:** Un computer è un dispositivo elettronico utilizzato per una varietà di scopi, ad esempio, navigare sul web, scrivere documenti, giocare ai videogiochi, ecc.
- **Utile per:** Ricerche complesse su internet, scrivere testi lunghi, scrivere e-mail.
- **Non è utile per:** Fare qualche ricerca su internet o scrivere piccoli testi mentre si è in viaggio.

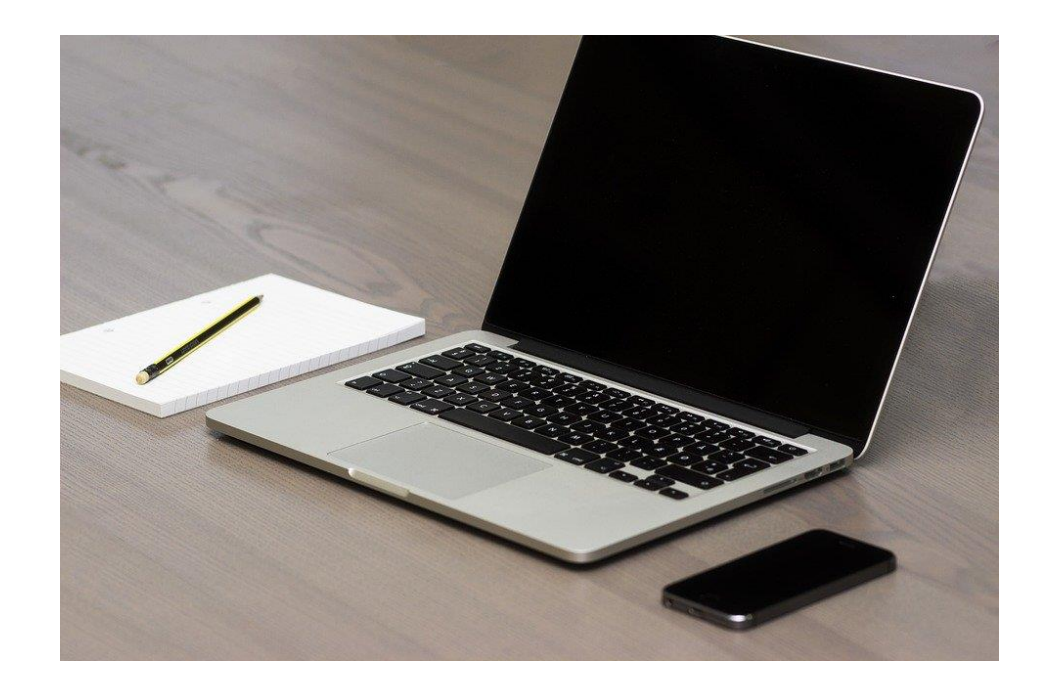

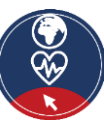

[Fonte |](https://cdn.pixabay.com/photo/2016/03/27/07/12/apple-1282240_960_720.jpg) [Licenza Pixabay](https://pixabay.com/service/license/)

### **Profilo dei dispositivi digitali (2/3)**

#### **2. Smartphone**

- **Descrizione:** Uno smartphone è un telefono cellulare con il quale è possibile fare molte più attività che la semplice telefonata. Per esempio gli smartphone possono connettersi con internet e possono fare foto o video. Pertanto, può anche essere visto come un piccolo computer. Lo schermo di uno smartphone è un touchscreen.
- **Utile per:** Scrivere brevi messaggi, fare piccole ricerche su internet, usare i social media, come WhatsApp, Instagram, ecc.
- **Non è utile per:** Scrivere lunghi testi o fare lunghe ricerche su internet.

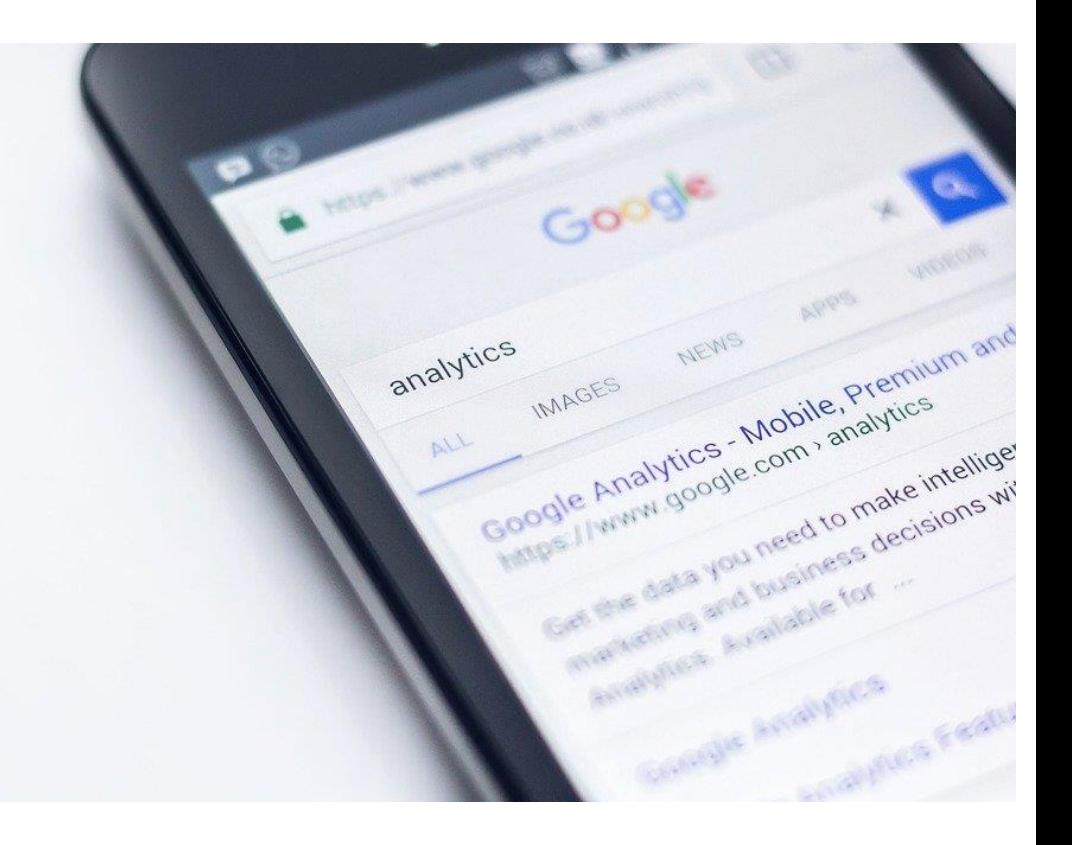

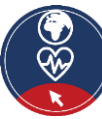

### **Profilo dei dispositivi digitali (3/3)**

#### **3. Tablet**

- **Descrizione:** Un tablet è più piccolo di un computer o di un portatile, ma più alto di uno smartphone. Ha uno schermo *touchscreen,* ma a differenza di un computer portatile non ha una tastiera.
- **Utile per:** Piccole attività di ricerca, scaricare e leggere libri, giocare, guardare video, controllare la posta
- **EXTE:** Non utile per: Scrivere lunghe e-mail o altri testi, lunghe attività di ricerca.

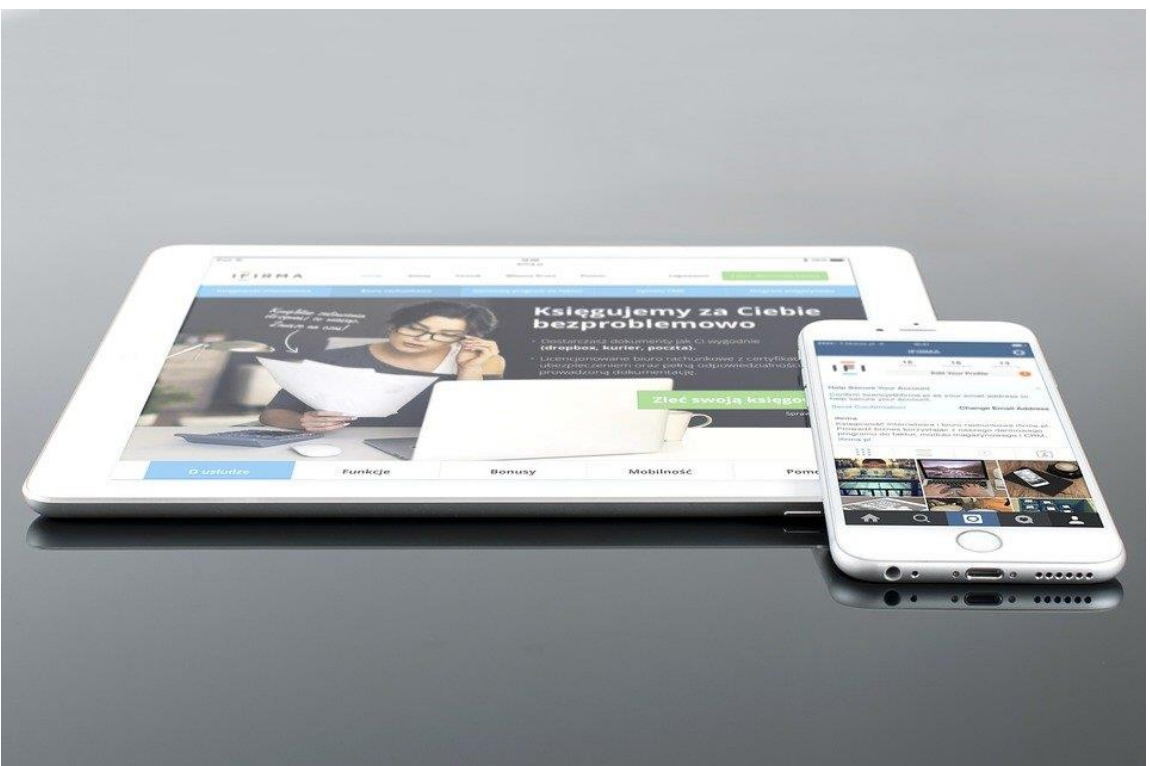

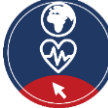

### **Azione 4.1.3 Ricerca su internet**

#### **Obiettivi**

▪ La parte successiva ha l'obiettivo di farvi acquisire le prime informazioni sul come fare ricerche su internet.

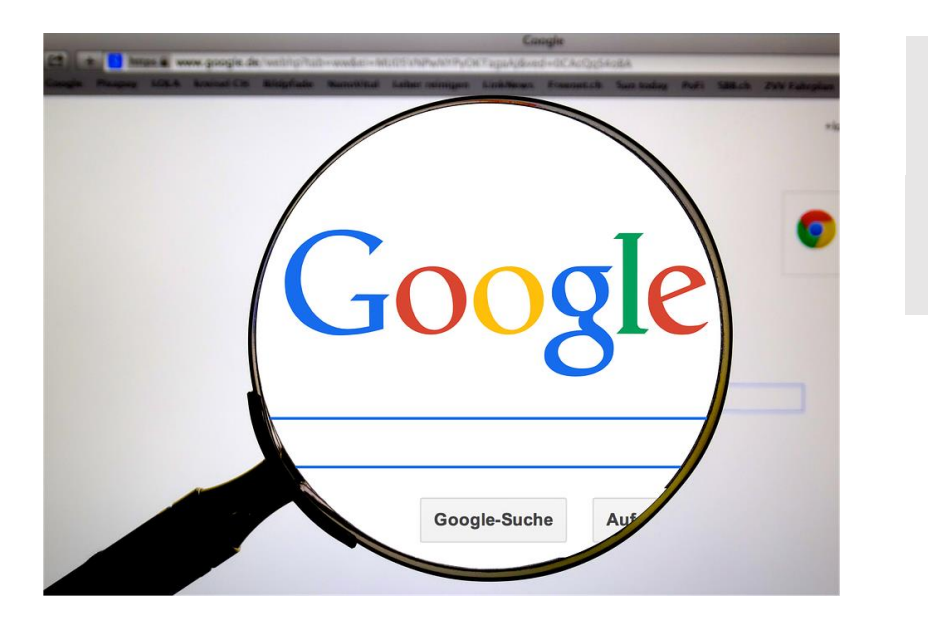

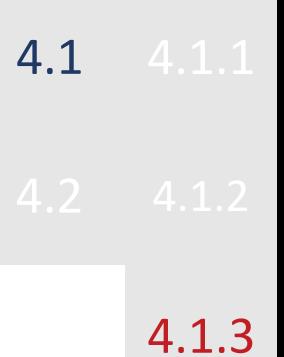

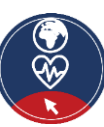

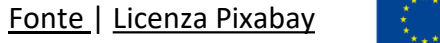

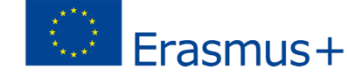

### **Introduzione**

 $\begin{pmatrix} 0 \\ 0 \end{pmatrix}$ 

▪ Un'attività, che è possibile fare con tutti i dispositivi, è

**Bene, la frase corretta è "cercare informazioni sul World Wide Web"**, invece di internet. Vedere la prossima alla ricerca che si vuole condurre.<br>La ricerca che si vuole condurre e condurre e condurre e condurre e condurre e condurre e condurre e condurre

▪ Una volta che avete deciso quale dispositivo volete usare ci sono alcuni passi da considerare durante la ricerca.

*Una descrizione di questi passi segue nelle prossime diapositive. Vedere l['allegato 1 p](#page-66-0)er trovare una spiegazione del World Wide Web.*

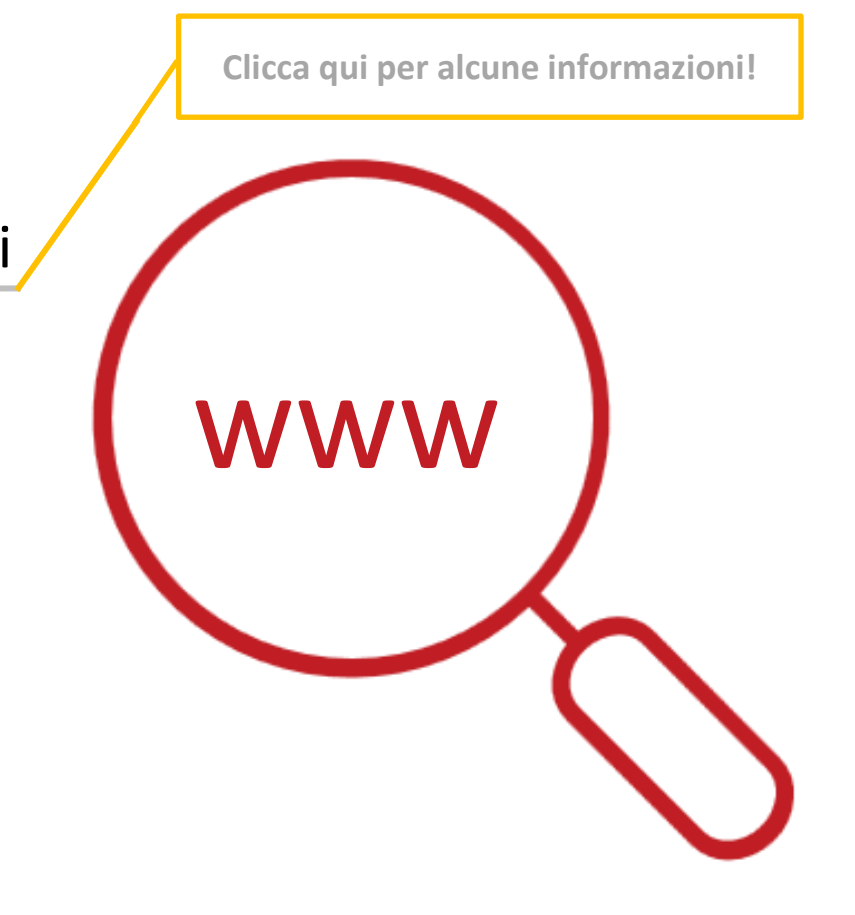

#### **Web-browser**

- **· Per cercare informazioni sul web, è necessario aprire un web browser (***passo 1***)**. Di solito un web browser è già disponibile sul tuo dispositivo.
- Alcuni dei *browsers* più comuni:
	- o Google Chrome
	- o Mozilla Firefox
	- o Microsoft Edge
	- o Apple Safari
	- o Opera

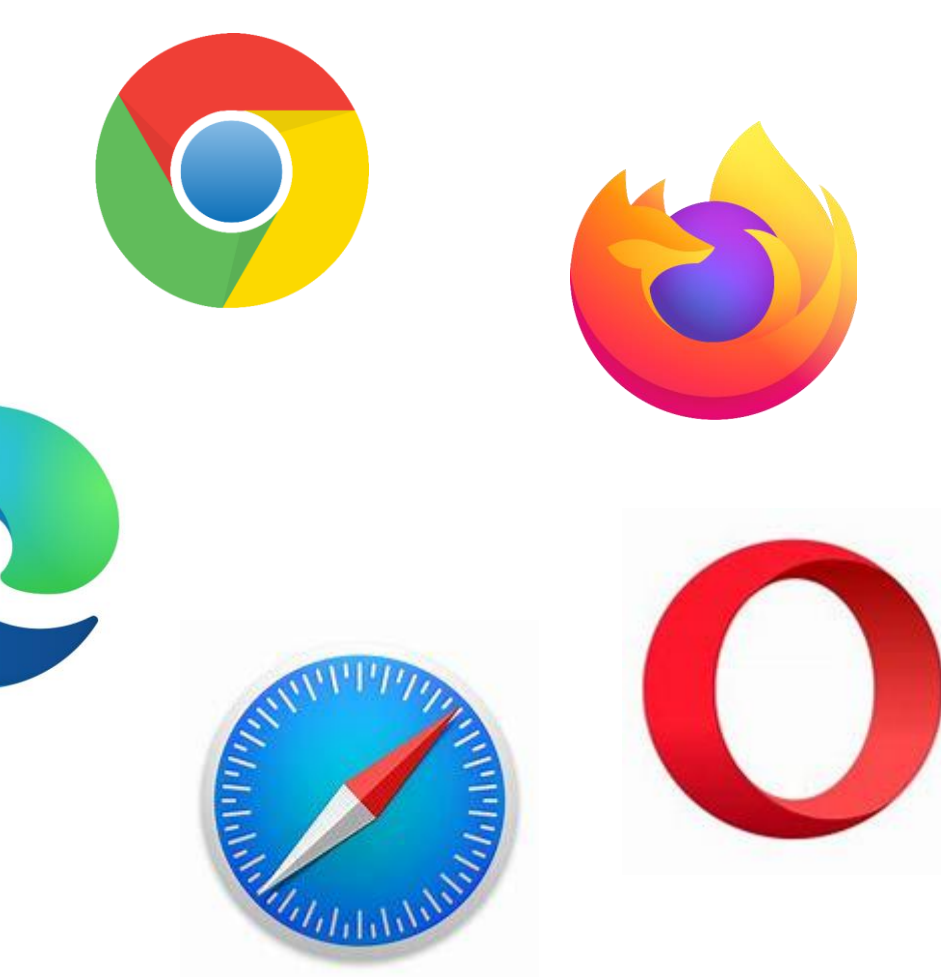

### **Siti web (1)**

- Come detto prima i siti web contengono diversi tipi di informazioni e contenuti. Quindi il passo successivo (*passo 2*) è quello di collegarsi al sito web appropriato che contiene le informazioni che stai cercando.
- Per connettersi a un sito web, è necessario conoscere il suo **nome di dominio,** ad esempio, *healthcare.eu.*
- Le prossime domande da porsi per la propria ricerca sono:
	- *"Quale/i sito/i dovrei visitare per trovare le informazioni che sto cercando?"*
	- "*Come posso trovare il nome di dominio di questo/questi siti web?"*

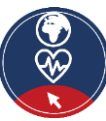

## **Siti web (2)**

- **•** Per la prima esempio, o L'ho letto informazione principale del sito.  $\circ$  Sono stat $\circ$  1. L'utente si collega tramite un browser al motore di ricerca o L'ho trova 2. Inserisce le parole chiave  $\circ$  Ho usato  $\frac{3}{1}$ . Il motore di ricerca restituisce una lista di siti web legati alle parole chiave ■ Concludendo Un **motore di ricerca** è un servizio per trovare siti web. Raccoglie i siti web disponibili sul Web e li associa a diverse *tag*, che sono parole chiave relative alla categoria di 4. L'utente sceglie di visitare uno o più siti web
	- o se conosci già il nome di dominio,
		- puoi inserirlo direttamente nel browser e collegarti al sito web
	- o altrimenti
		- usa un **motore di ricerca** per scoprirlo

**Clicca qui per maggiori informazioni sui motori di ricerca**

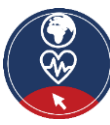

#### **Motori di ricerca**

- Per cercare informazioni su internet devi collegarti, con il tuo browser, a uno dei **motori di ricerca** disponibili.
- Alcuni dei motori di ricerca più popolari sono i seguenti:
	- ̶ **Google.com**: Puoi differenziare le tue ricerche tramite Google tra diverse categorie tra cui ad es. informazioni e immagini o puoi usarlo per la navigazione.
	- ̶ **Bing.com**: La struttura e la funzione sono di solito simili a Google, ma i risultati della ricerca potrebbero essere diversi. **gie,**<br>complexes and complexes and complexes and complexes and complexes and complexes and complexes and complexes and complexes and complexes and complexes and complexes and complexes and complexes and complexes and compl
	- ̶ **Yahoo.com**: Abbastanza simile a Bing.

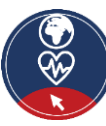

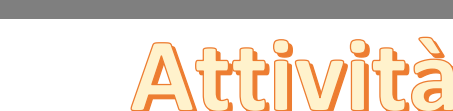

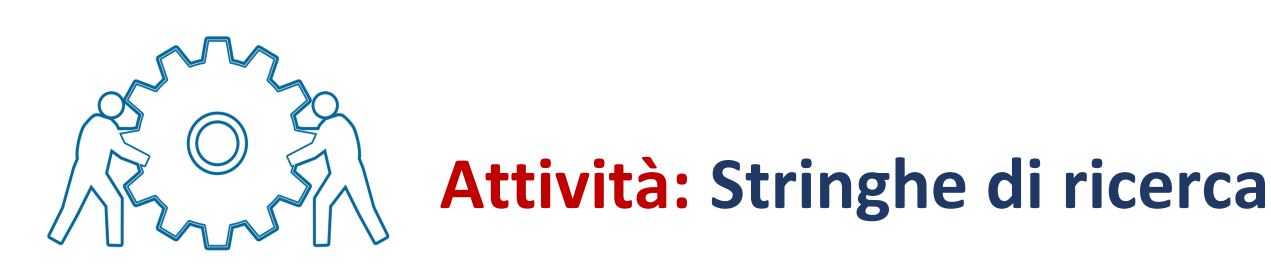

*Esempio:* Dov'è lo studio del medico più vicino per la salute dentale?

➢ **"Medico dentista E Regione Toscana"**

Per favore discutete su quali delle seguenti stringhe di ricerca sono le migliori:

- **Informazioni di interesse:** *Devo pagare io stesso le mie cure dentali come richiedente asilo in Italia?*
	- 1. Devo pagare io stesso le mie cure dentali?
	- 2. Pagamento delle cure dentarie E Richiedente asilo E Italia
	- 3. Pagamento del trattamento dentale

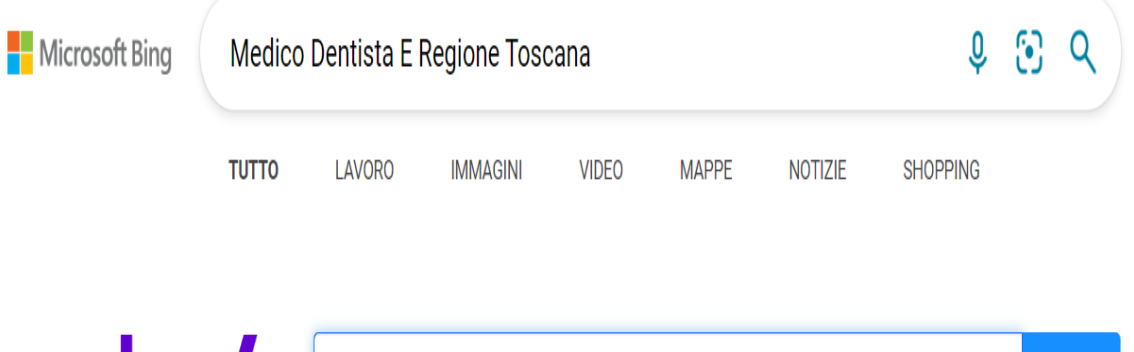

Medico dentista E Regione Toscana

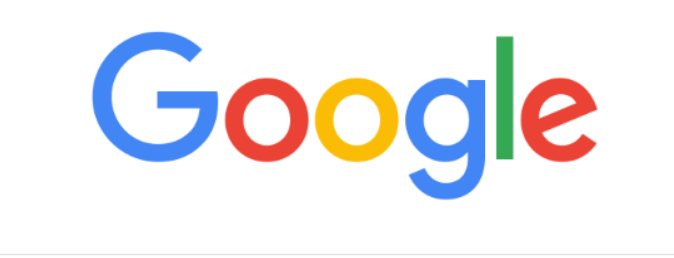

Q Medico dentista e Regione Toscana

**yahoo!** 

 $\times$ 

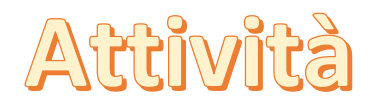

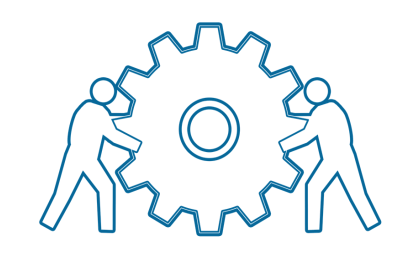

### **Attività: Stringhe di ricerca**

Discutete quali delle seguenti stringhe di ricerca sono le migliori:

- **Informazioni di interesse:** *Dovrei vaccinarmi contro il COVID-19?*
	- 1. Vantaggi E Vaccinazione E COVID-19
	- 2. Dovrei farmi vaccinare contro il COVID-19?
	- 3. Vaccinazione

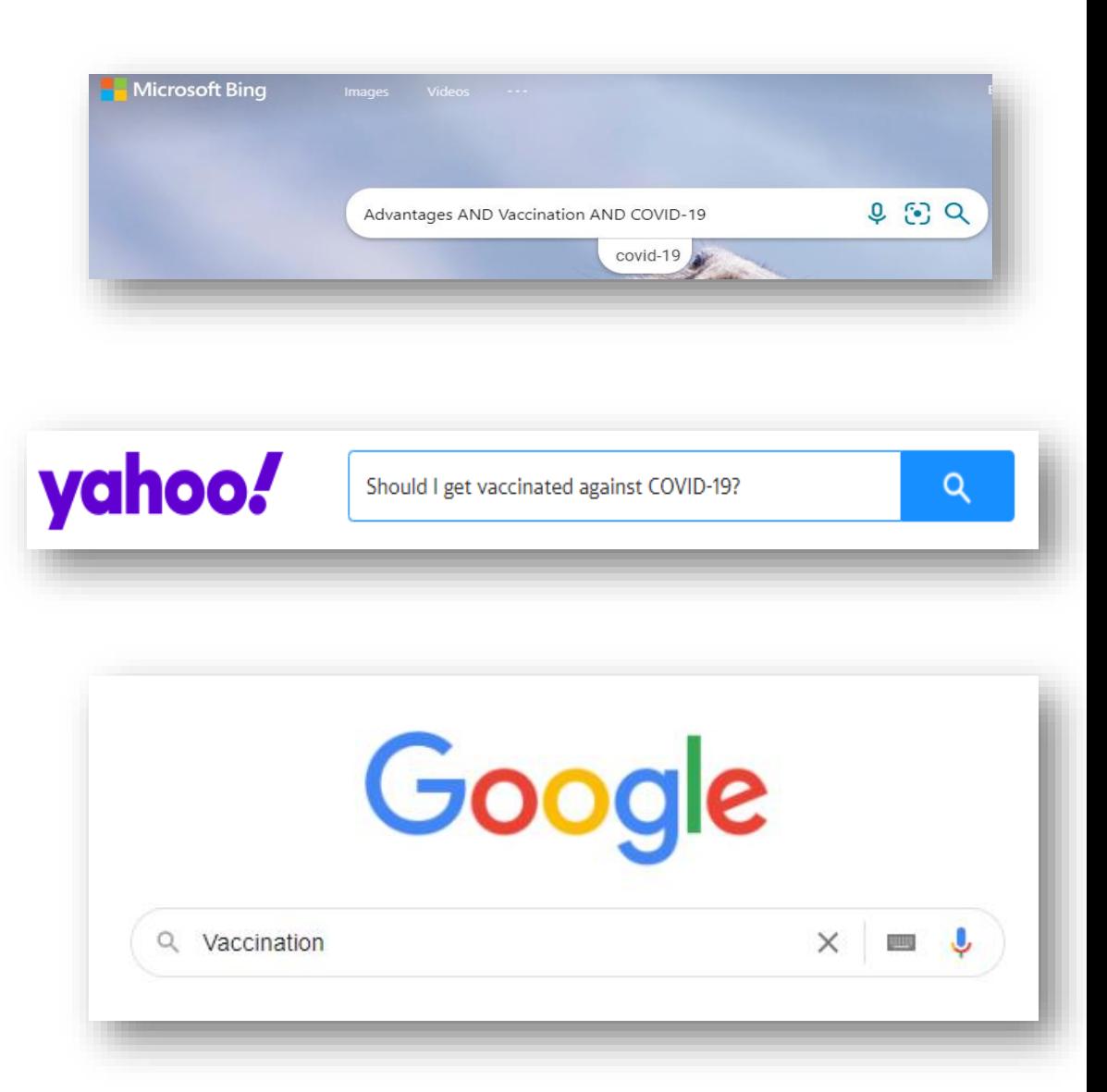

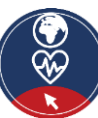

#### **Modi alternativi di cercare informazioni sul web**

- Ci sono anche altre alternative per trovare informazioni su un argomento:
	- o **Elenchi web tematici.** Sono elenchi organizzati che contengono siti web, anche commerciali, e che si concentrano su un argomento specifico, per esempio la salute.
	- o **Forum.** Un forum è un altro modo di comunicazione nell'ambiente digitale che permette l'interazione con altri utenti di Internet su un argomento specifico. Puoi registrarti e unirti a un forum per
		- fare domande specifiche e ricevere risposte all'interno di una *community* (in maniera informale)
		- o Cercare risposte a domande simili alla tua domanda (o alle tue domande)
		- Esempio di *forum*: <https://www.healthboards.com/>
- Puoi usare i motori di ricerca per trovare *directory* e *forum web*, ad esempio usando le parole chiave
	- o **"Forum E salute"**

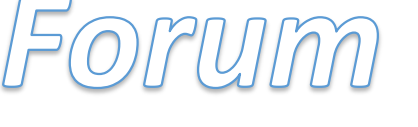

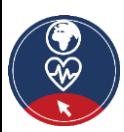

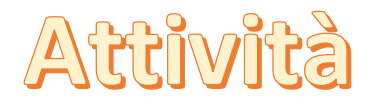

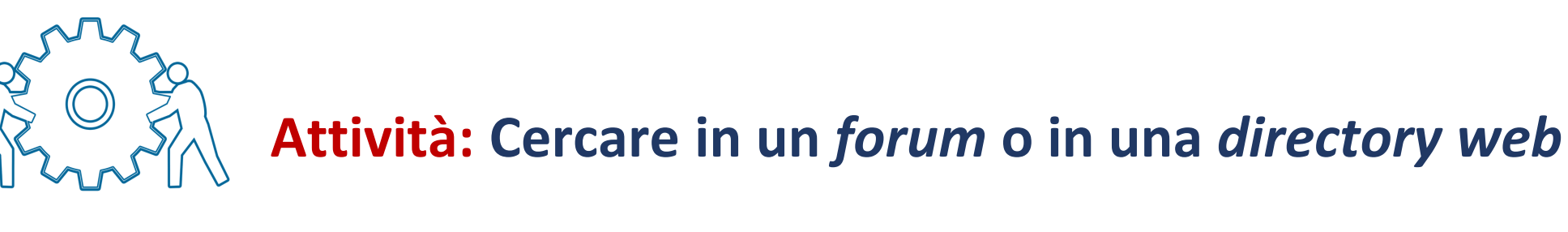

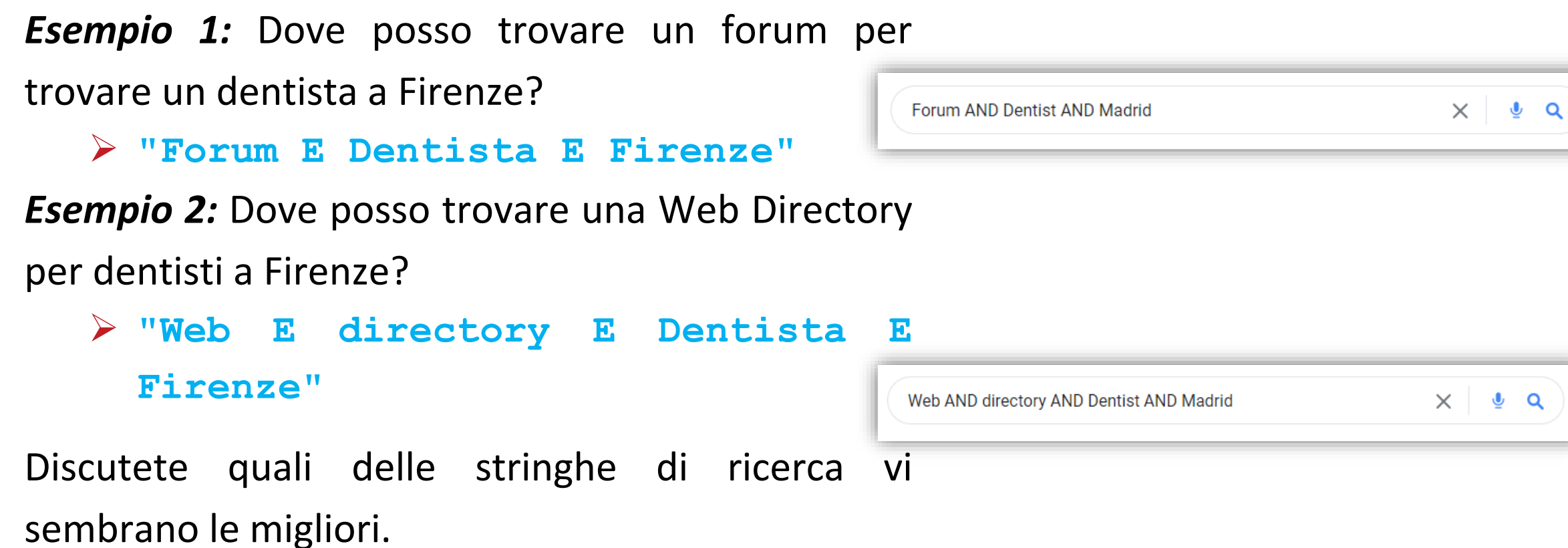

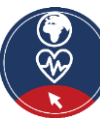

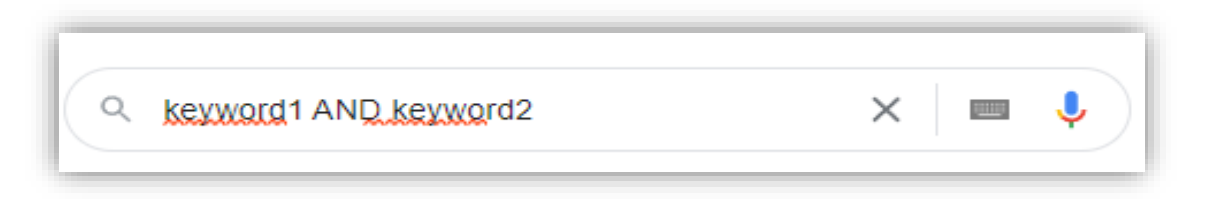

#### **Trova informazioni**

#### *Come posso trovare le informazioni che mi interessano?*

Ecco alcuni aspetti da considerare durante la creazione di una stringa di ricerca (creare una *query*):

- Concentratevi sulle **parole chiave** rilevanti, specialmente i sostantivi.
- Uso specifico degli operatori di ricerca:
	- o **AND**: Collegamento di due o più termini di ricerca.
	- o **OR**: I risultati della ricerca contengono uno o l'altro o tutti i termini di ricerca.
	- o **Parentesi**: Le parentesi possono essere usate per comporre le richieste con gli operatori di ricerca di cui sopra.
	- o Visita la seguente pagina per scoprire la **ricerca** Google avanzata, una funzionalità del motore di ricerca che ti permette di ottimizzare, secondo diverse regole, i risultati offerti per la tua *query:* Ricerca [avanzata](https://www.google.it/advanced_search) Google

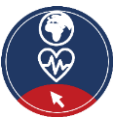

#### **Quali operatori possono essere usati per costruire una stringa di ricerca?**

*Solo una risposta è corretta!*

A. Nessun operatore specifico

B. AND + OR + Parentesi

C. AND + parentesi  $\|\|\$ 

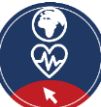

#### **4.4 Sicurezza e privacy**

▪ Le competenze sulla sicurezza e la privacy si riferiscono alla capacità di proteggere dispositivi, contenuti, **dati personali** e privacy nell'ambiente digitale.

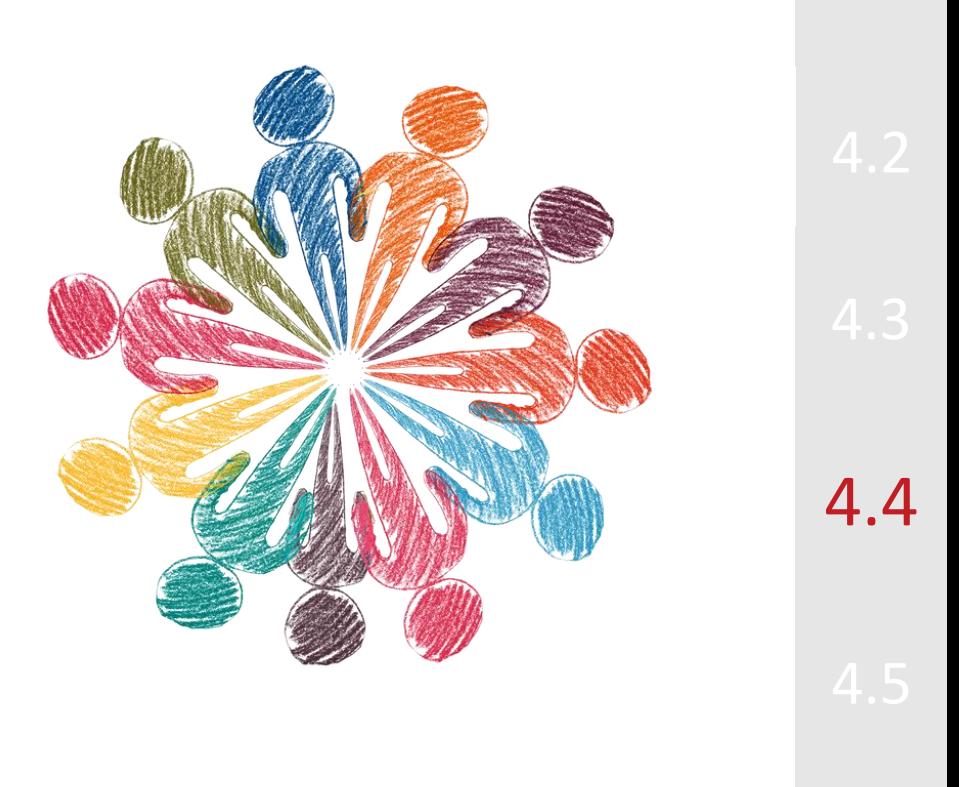

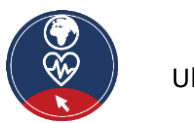

#### **Cosa sono i dati personali**

#### **Esempi di dati personali**

- $\checkmark$  Nome e cognome
- ✓ Indirizzo di casa
- $\checkmark$  Indirizzo e-mail come
	- o nome.cognome@company.com
- ✓ Numero di carta d'identità
- $\checkmark$  Dati di localizzazione (per esempio la funzione di dati di localizzazione su un telefono cellulare)
- ✓ un indirizzo IP (Internet Protocol)
- $\checkmark$  un ID cookie
- uati in possesso ui un ospedale o ui un<br>medico, che permettono di identificare in modo univoco una persona.  $\checkmark$  dati in possesso di un ospedale o di un
- **dati personali** sono tutte quelle informazioni che si riferiscono a un **individuo vivente identificato o identificabile**.
- Diverse parti di informazione che raccolte insieme possono portare all'**identificazione di una particolare persona**, costituiscono dati personali.

**Clicca qui per gli esempi!**

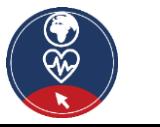

### **Quali dati personali sono considerati sensibili?**

I seguenti dati personali sono considerati "**sensibili**" e sono soggetti a condizioni di trattamento specifiche:

- dati personali che rivelano l'origine etnica, le opinioni politiche, le convinzioni religiose o filosofiche
- foto, video personali
- **dati relativi alla salute**
- dati genetici, dati biometrici trattati unicamente per identificare un essere umano
- dati riguardanti la vita sessuale o l'orientamento sessuale di una persona

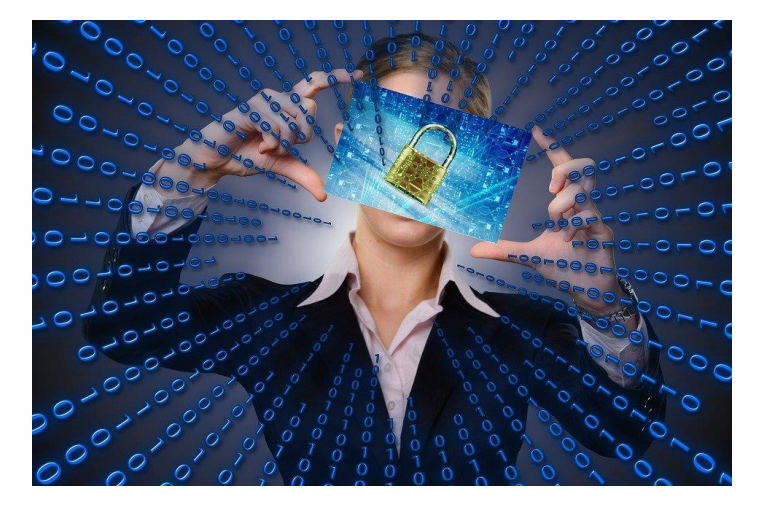

[Fonte |](https://cdn.pixabay.com/photo/2017/10/24/07/09/matrix-2883623_960_720.jpg) [Licenza Pixabay](https://pixabay.com/service/license/)

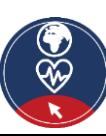

#### **Ci sono dati personali considerati particolarmente sensibili?**

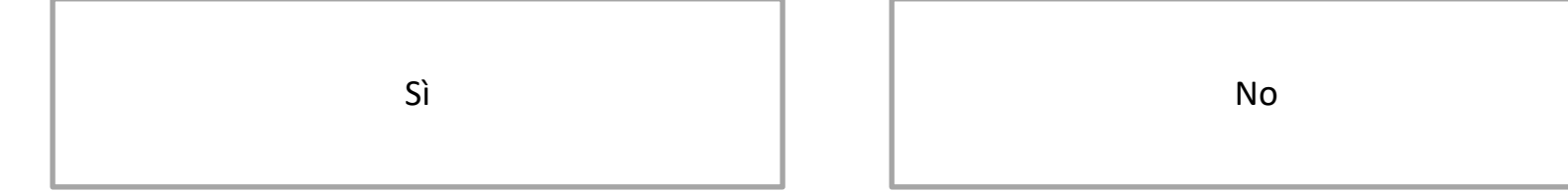

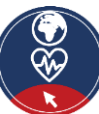

#### **Cos'è la sicurezza informatica**

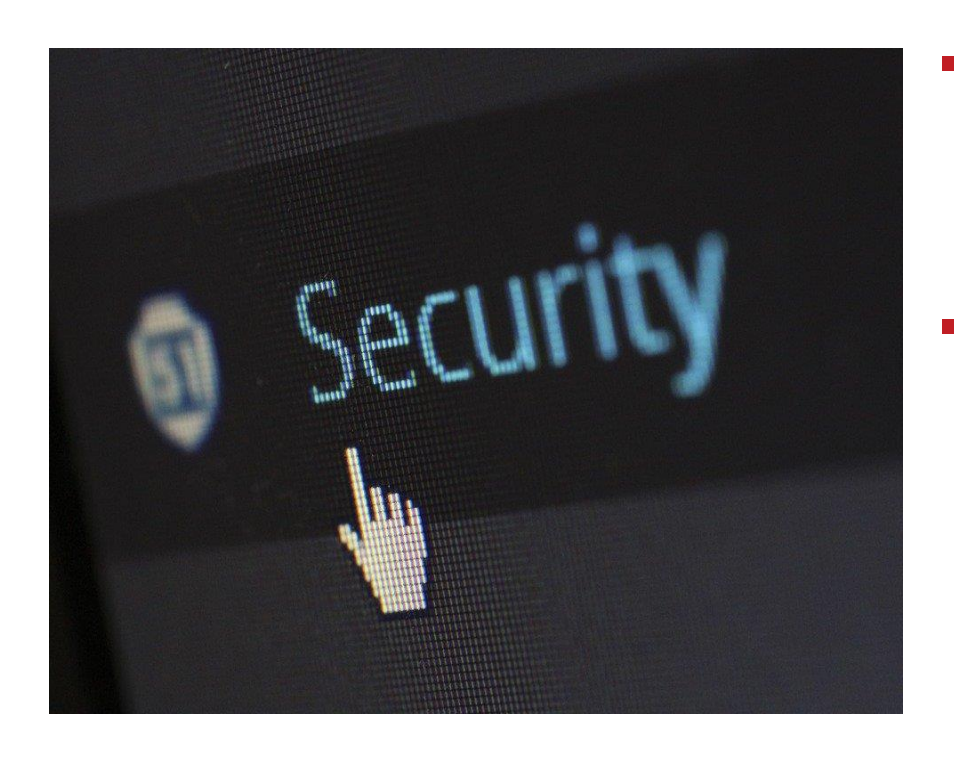

- La sicurezza informatica riguarda le modalità **di assicurare e proteggere i vostri dati personali** da **accessi non autorizzati** al vostro dispositivo, al server web remoto o durante la comunicazione su internet.
- Usiamo **controlli di sicurezza** a livello tecnico per limitare chi può accedere alle informazioni. Questi controlli sono applicati:
	- ai nostri dispositivi (PC, tablet, telefono cellulare), cioè attraverso l'applicazione di aggiornamenti del sistema operativo e del software o impostando password "forti"
	- **E** al server web remoto, cioè utilizzando password "forti"
	- durante la trasmissione dei dati su Internet, cioè utilizzando il protocollo sicuro **https**

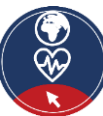

### **Il sito web è sicuro?**

- Per **proteggere i dati personali** è importante valutare se il sito web è **sicuro**.
- Sicuro in questo contesto significa che
	- ✓ tutti i **criteri tecnici di sicurezza** sono soddisfatti.
	- ✓ possiamo garantire che il sito web **sia 'originale'** e non un falso.

Quali criteri devono essere considerati per decidere se una pagina web è sicura?

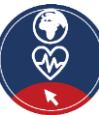

### **Il sito web è sicuro?**

▪ Iniziare una lista:

✔................. ✔................. ✔*.................*

**Clicca qui per controllare la tua lista!**

◆ I requisiti tecnici sono stati completati verificando ad esempio la presenza di "**https**" all'inizio del link.

◆ Il sito web è visualizzato correttamente nel browser e funziona in tutte le sezioni?

Quali criteri devono essere considerati per decidere se una pagina web è sicura?

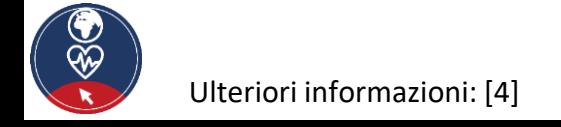

### **Il sito web è sicuro?**

▪ Un **sito web sicuro** ha un link in cui

**Clicca qui per maggiori informazioni sul protocollo https**

o viene usato il protocollo **https**, **s** significa sicuro

- Un **sito web originale**, ad esempio un sito web di una banca, ha un link in cui **Hypertext Transfer Protocol Secure (HTTPS)** è un'estensione dell'**Hypertext Transfer Protocol (HTTP).** 
	- o il n $\int$ È utilizzato per la comunicazione sicura su una rete di computer ed è ampiamente utilizzato su Internet.
	- O è re Il protocollo **https** assicura che:
		- i dati sono criptati durante la trasmissione su Internet, e nessuno può leggerli (crittografia)
		- sia verificata l'identità dell'utente che richiede l'accesso alla piattaforma di *software* (autenticazione)

Per maggiori informazioni visitare https://en.wikipedia.org/wiki/HTTPS

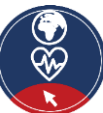

#### **Come controllare se** *https* **è presente**

- **L'***https* è incluso nel link.
- Quando un browser è collegato a un sito web sicuro, un **simbolo rappresentante un lucchetto** appare accanto al link.
- Questo simbolo indica che il **sito web è sicuro**.

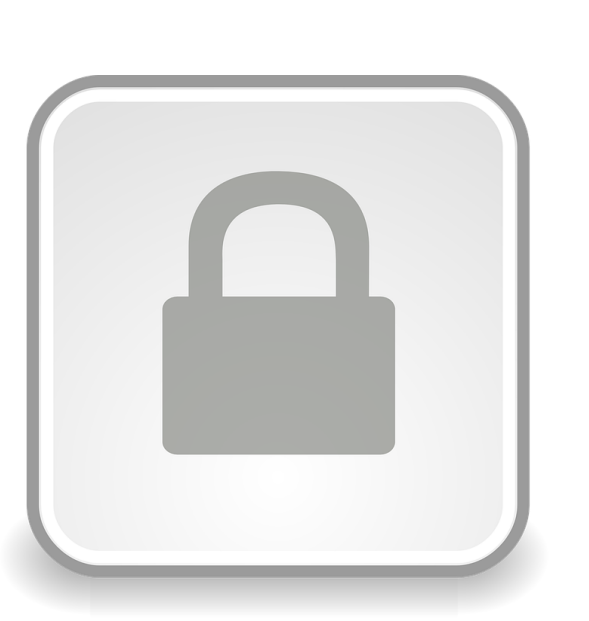

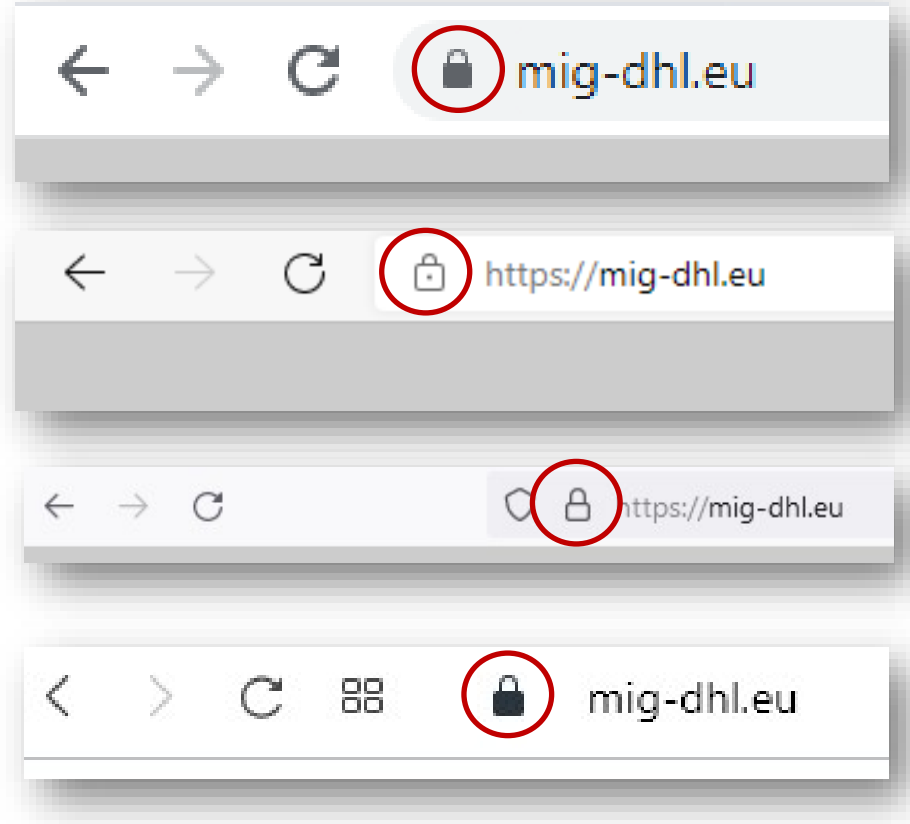

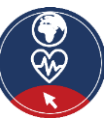
## **Siti web o link non protetti**

- **L'https** non è incluso nel link.
- Quando un browser è collegato a un sito web non sicuro può apparire nella barra degli indirizzi:
	- o **un simbolo di "blocco con una linea rossa"**
	- o **un triangolo con il marchio di attenzione**
	- o Il messaggio **"Non sicuro"** accanto al link.
- Questi simboli e messaggi indicano che il **sito web o il link non soddisfa criteri di sicurezza**.

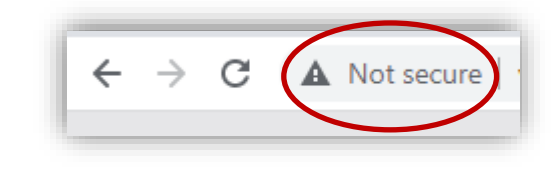

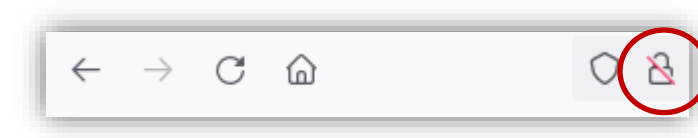

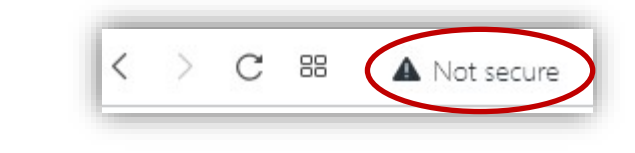

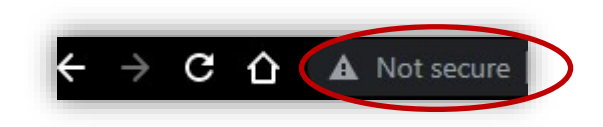

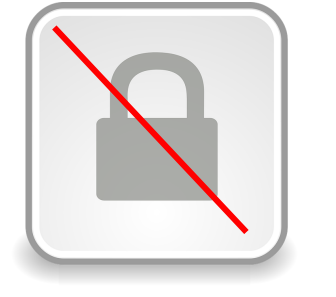

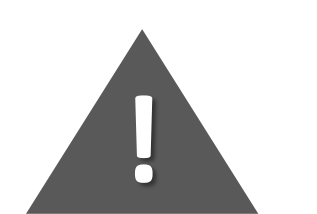

## **Un link è sicuro da visitare?**

- E' necessario prestare attenzione al **nome di dominio**: se **https** è usato in un link, ma il nome di dominio non è del tutto uguale al nome ufficiale, allora
	- o il sito web potrebbe essere un falso clone dell'originale con lo scopo di rubare i vostri dati personali.
- Se http è usato in un link, *invece di https*, ma il nome del dominio è corretto, allora
	- o la trasmissione dei dati personali su Internet **non** è **sicura**, quindi *non si dovrebbe utilizzare questo sito web* per l'invio di dati personali.

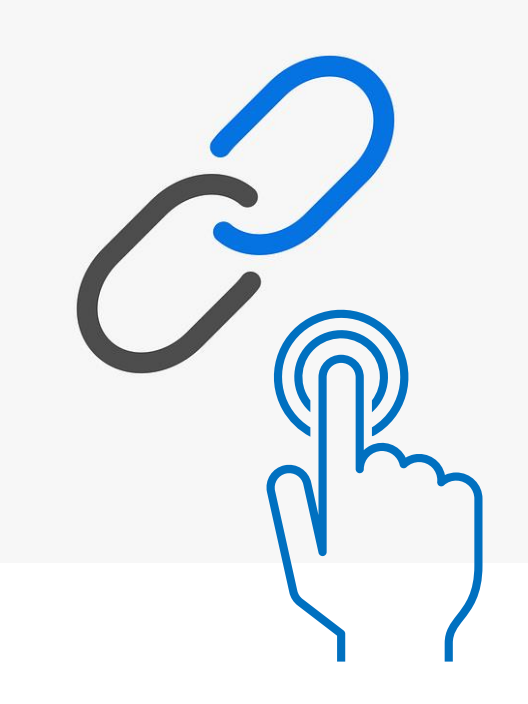

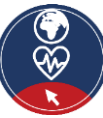

## **Il link è sicuro da visitare?**

Se ricevete un'e-mail, ad esempio da una banca, che vi esorta a premere un *link* come il seguente e ad inviare dati personali, come nome utente, password, dettagli della carta di credito, fermatevi e pensateci due volte!

➢ http://url5423.eka.de/ls/click?upn=V1OaWNMSPs2Lb0JqHpnyTLRlk2703ToIFpo2vd2MKt5gB6dYAUvw1B-2FnC6T5iVsCdbcug7l6pkTad-2FBfACSlC-2BKw-3D-3DhmuAs-OaWNMSPs2Lb0JqHpn-asDvdva

Questo link **non** è **sicuro** per molte ragioni:

- a. usa *http* invece di *https*
- b. il nome di dominio non è legato al nome ufficiale della banca
- c. il *link* è sospettosamente lungo
- d. il nome di dominio del *link* è diverso dal nome di dominio dell'indirizzo e-mail del mittente
- e. una banca autorevole, che rispetta standard di sicurezza, non ti chiederà mai username, password, dettagli della carta di credito tramite comunicazione email.

*Vedere l['allegato](#page-70-0) 2 per ulteriori suggerimenti per la protezione dei dati e dei dispositivi*

#### **Un sito web è sempre sicuro da usare se "https" è usato nel link?**

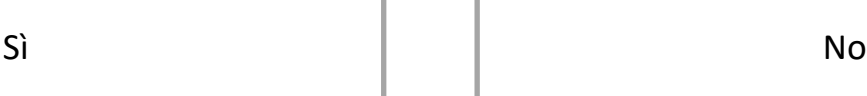

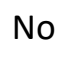

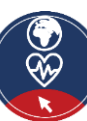

## **Cos'è la privacy digitale?**

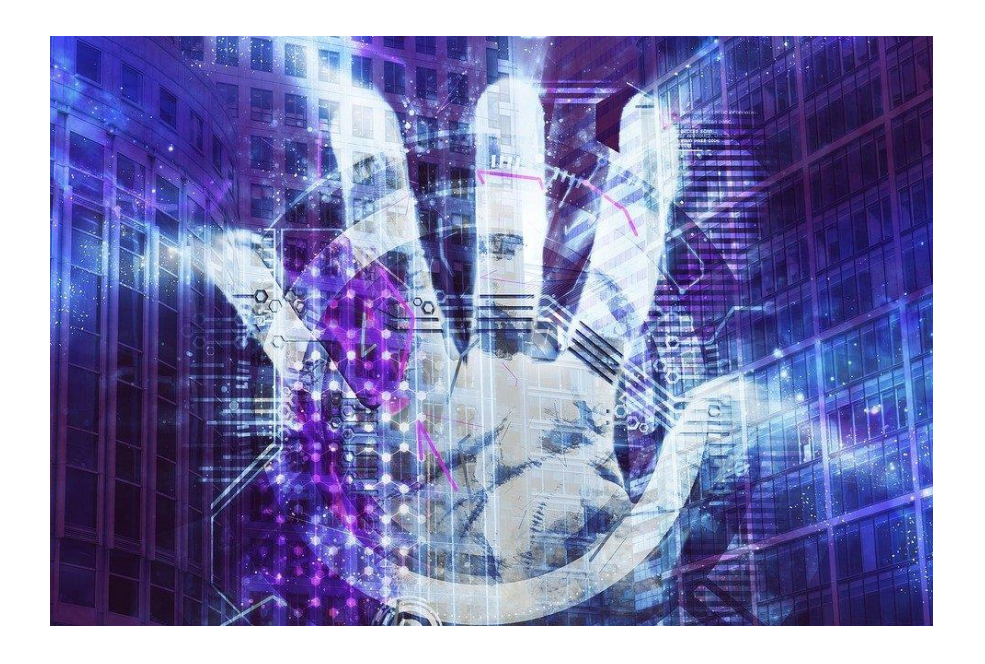

- La **privacy digitale** riguarda quelle azioni da compiere per:
	- o **controllare i nostri dati personali**
	- o determinare **come vengono utilizzati** dalle parti remote che li hanno ricevuti, in modo sicuro.
- E' importante prestare attenzione all'**informativa sulla privacy** che ti viene chiesto di leggere e accettare quando accedi a un sito web o scarichi una nuova applicazione per smartphone*.*

[Fonte |](https://cdn.pixabay.com/photo/2019/04/06/15/14/business-4107604_960_720.jpg) [Licenza Pixabay](https://pixabay.com/service/license/) *Si prega di vedere l['allegato 3 p](#page-71-0)er una maggior specificazione della sicurezza informatica e della privacy digitale.*

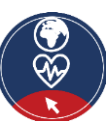

#### **Politica sulla privacy digitale**

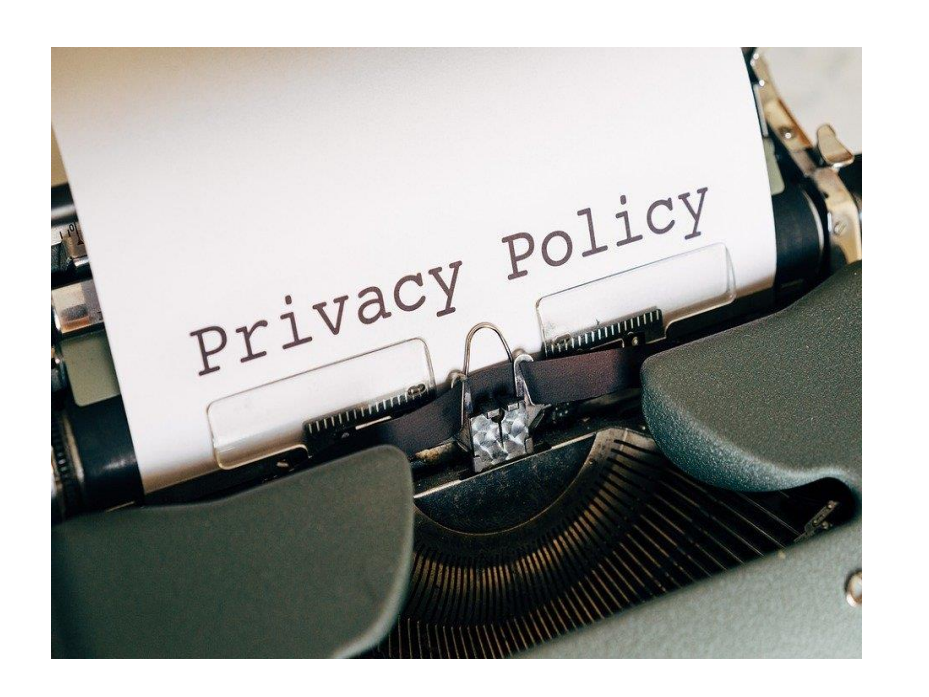

- C'è un regolamento che il sito segue riguardo l'utilizzo dei nostri dati personali?
	- o Il regolamento è indicato nell'**informativa sulla privacy,** che dovrebbe essere disponibile e facilmente accessibile per noi sul sito web, in modo da poterla leggere e sapere come vengono utilizzati i nostri dati.

#### Azioni:

- Controllare e leggere l'**informativa sulla privacy** prima di inviare qualsiasi dato personale.
- $\vee$  Controllare chi è il proprietario/responsabile del sito web? Controllare e leggere la sezione "chi siamo".
- $\sqrt{2}$  Controllare i dettagli di contatto.
- $\vee$  Controllare le condizioni d'uso e l'avviso legale
- Verificare la presenza di una richiesta di consenso ai *cookie* da parte del sito.

*Si prega di vedere l['allegato](#page-72-0) 4 per ulteriori informazioni*

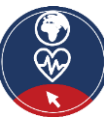

## **Il sito web è affidabile?**

- Per proteggere i dati personali e la **privacy** è importante valutare se la pagina web è affidabile.
- Affidabilità in questo contesto significa che il sito web utilizza ed elabora i nostri dati personali secondo una politica sulla privacy che fa riferimento ai regolamenti istituzionali.
- Per sviluppare una lista di criteri per decidere se una pagina web è affidabile, per favore iniziate la discussione cercando di rispondere alla domanda a fianco (potete raccogliere i risultati nella prossima diapositiva).

Quali criteri devono essere considerati per decidere se una pagina web è affidabile?

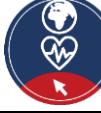

## **Il sito web è affidabile?**

Iniziare una lista:

✔.....

✔......

✔......

Quali criteri devono essere considerati per decidere se un sito web è affidabile?

**Clicca qui per controllare la tua lista!**

- ◆ Chi è responsabile del sito web? Qual' è il background del sito web (per esempio verificando se il sito è gestito privatamente o pubblicamente)? È disponibile il *browser fingerprinting*?
	- Come possiamo contattare il sito web? Ci sono adeguati dettagli di contatto e una sezione di comunicazione sul sito web?
		- È disponibile l'informativa sulla privacy, l'avviso legale, i termini di utilizzo?
		- ✔ <sup>È</sup>disponibile la richiesta di consenso ai *cookie*?

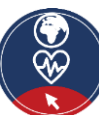

#### **Il sito web è affidabile?**

**Affidabilità** in questo contesto significa che il contenuto e le informazioni disponibili sul sito web sono verificate e autorevoli e ci si può basare su di esse

#### **Domande:**

- *Un sito web può essere sicuro da visitare e affidabile per fornire dati personali, ma è anche affidabile per quanto riguarda il contenuto?*
- *Possiamo considerare affidabile in automatico il contenuto di tutti i siti web che sono sicuri?*
- *Il contenuto è valido?*

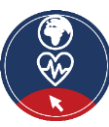

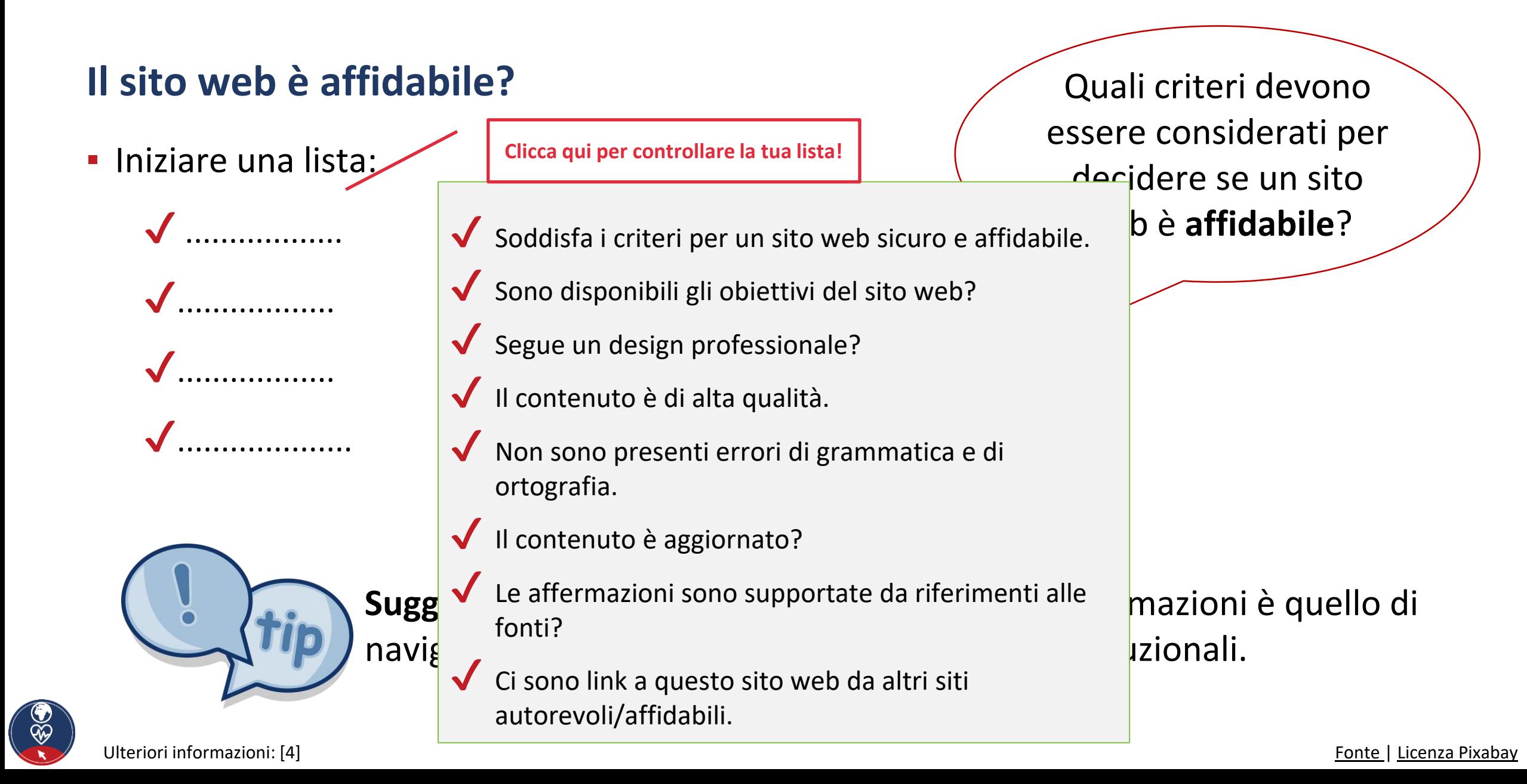

#### **Esempio: sito web sicuro, autorevole e affidabile**

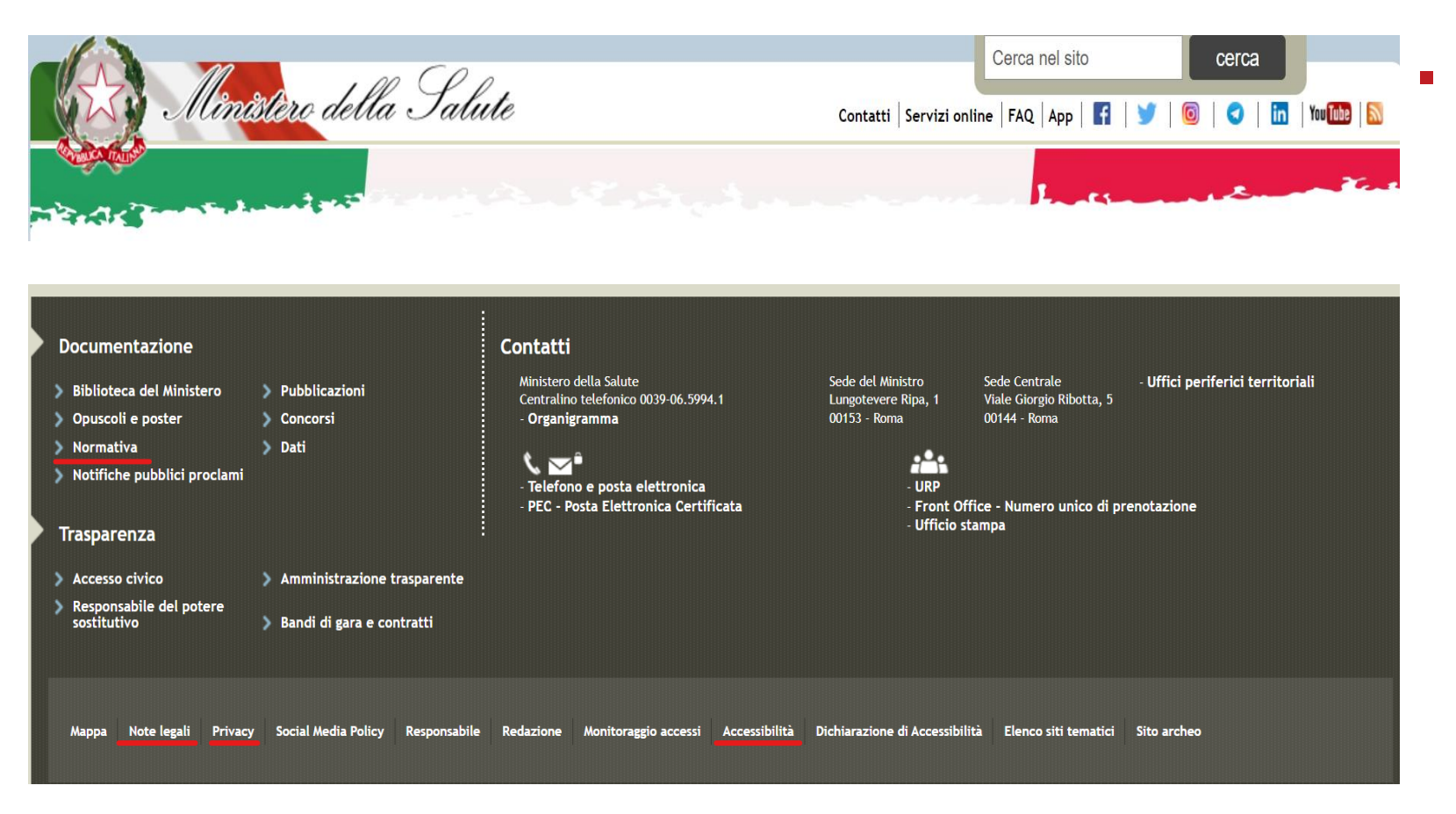

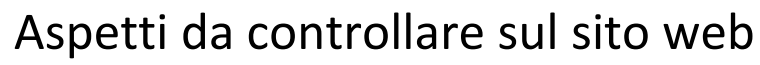

 $\blacktriangledown$  https all'inizio del link

- ✔I dettagli di contatto sono facili da trovare
- ✔È chiaramente riconoscibile chi è responsabile del sito web
- ✔E' presente l'informativa sulla privacy
- ✔E' presente una sezione relativa ai "Termini e condizioni" di uso
- ✔Viene usato un riferimento alle [Ministero della Salute](https://www.salute.gov.it/portale/home.html) norme sul copyright

#### **Esempio: il sito web non è sicuro, autorevole o affidabile**

& www.vigiaccess.org  $\approx$ VigiAccess™ Uppsala<br>Monitoring<br>Centre **WHO Collaborating Centre for**<br>International Drug Monitoring **FAQ** mumps vaccine Search 1 mumps vaccine contains the active ingredient(s): Mumps vaccine. Result is presented for the active ingredient(s). Total number of records retrieved: 716. **Distribution** >Adverse drug reactions (ADRs) ◆Geographical distribution ◆ Age group distribution >Patient sex distribution >ADR reports per year

- Controlla il sito web
	- ✔Nessun *https* all'inizio del link
	- ◆ Mancano i dati di contatto
	- ◆ Manca la protezione dei dati
	- ◆ Manca l'avviso legale

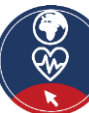

#### **Attività di gruppo: Casi studio - Il sito web è sicuro e il contenuto è affidabile?**

Qui di seguito potete trovare alcuni diversi tipi di siti web, tutti che trattano la domanda "Dovrei farmi vaccinare contro il COVID-19?". Per favore decidete in gruppi di 3-5 persone se il sito è sicuro e affidabile. Potete usare la lista di criteri per giustificare la vostra decisione.

- 1. [https://www.who.int/emergencies/diseases/novel-coronavirus-2019/covid-19](https://www.who.int/emergencies/diseases/novel-coronavirus-2019/covid-19-vaccines/advice) vaccines/advice
- 2. [https://theconversation.com/should-i-get-my-covid-vaccine-booster-yes-it](https://theconversation.com/should-i-get-my-covid-vaccine-booster-yes-it-increases-protection-against-covid-including-omicron-172965)increases-protection-against-covid-including-omicron-172965
- 3. [https://ec.europa.eu/info/live-work-travel-eu/coronavirus-response/safe-covid-](https://ec.europa.eu/info/live-work-travel-eu/coronavirus-response/safe-covid-19-vaccines-europeans/questions-and-answers-covid-19-vaccination-eu_en)19-vaccines-europeans/questions-and-answers-covid-19-vaccination-eu\_en

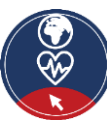

#### **Cosa non è necessario per decidere se una pagina web è sicura e affidabile?**

*Solo una risposta è corretta!*

A. Esistenza di un'avviso legale  $\begin{vmatrix} 1 & 1 \end{vmatrix}$  B. Conformità con i requisiti legali

C. "https" all'inizio  $\parallel$  D. Il sito web è disponibile in diverse lingue

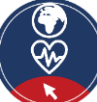

#### **Collegamento al modulo 5**

**La valutazione sulla sicurezza e sull'affidabilità dei siti web sarà affrontata in maniera più dettagliata nel Modulo 5 -** "Che tipo di informazioni possiamo trovare online?"

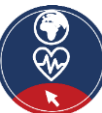

#### **Action 4.2.2 Comunicazione digitale**

#### **Obiettivi**

- Ci sono diversi modi di comunicare nell'ambiente digitale – che variano dalle opzioni informali come WhatsApp e i social media a quelle più formali come la posta elettronica.
- La prossima parte si concentrerà sulla comunicazione via **e-mail** o **modulo online**, poiché queste sono due buone modalità per comunicare in maniera più formale.

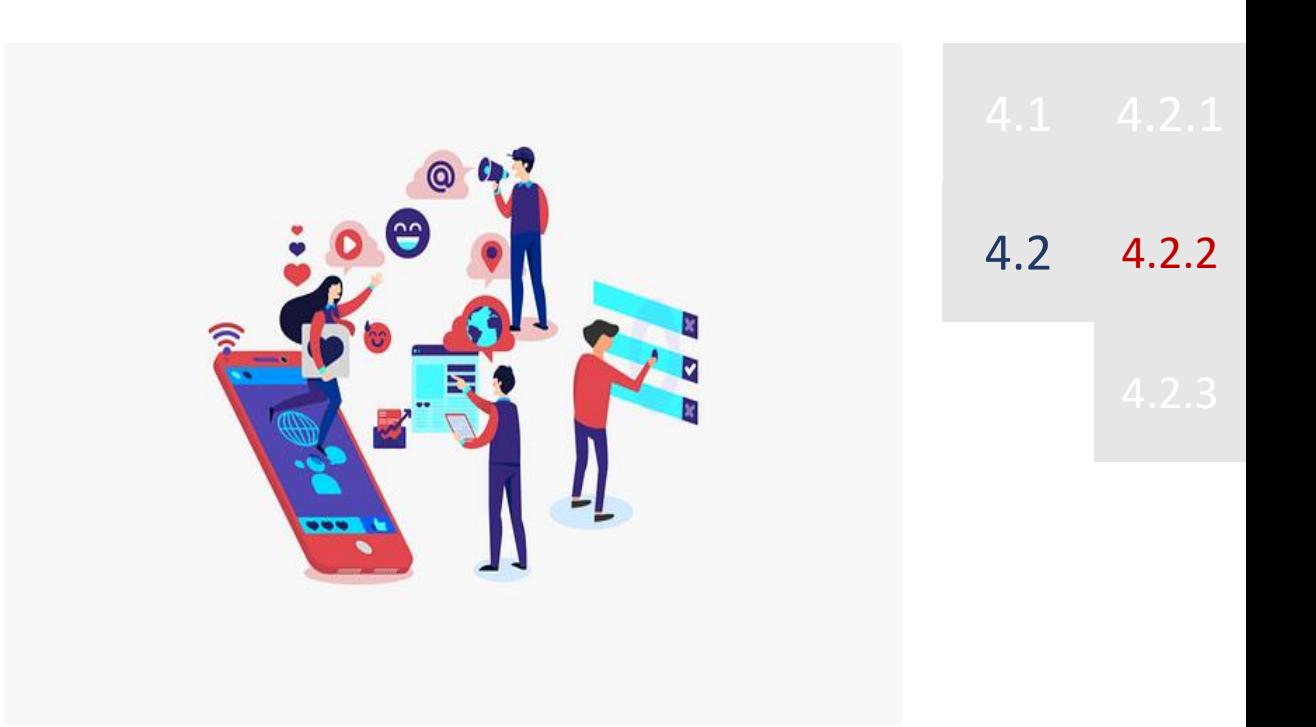

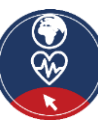

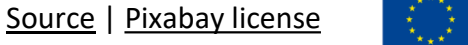

Erasmus+

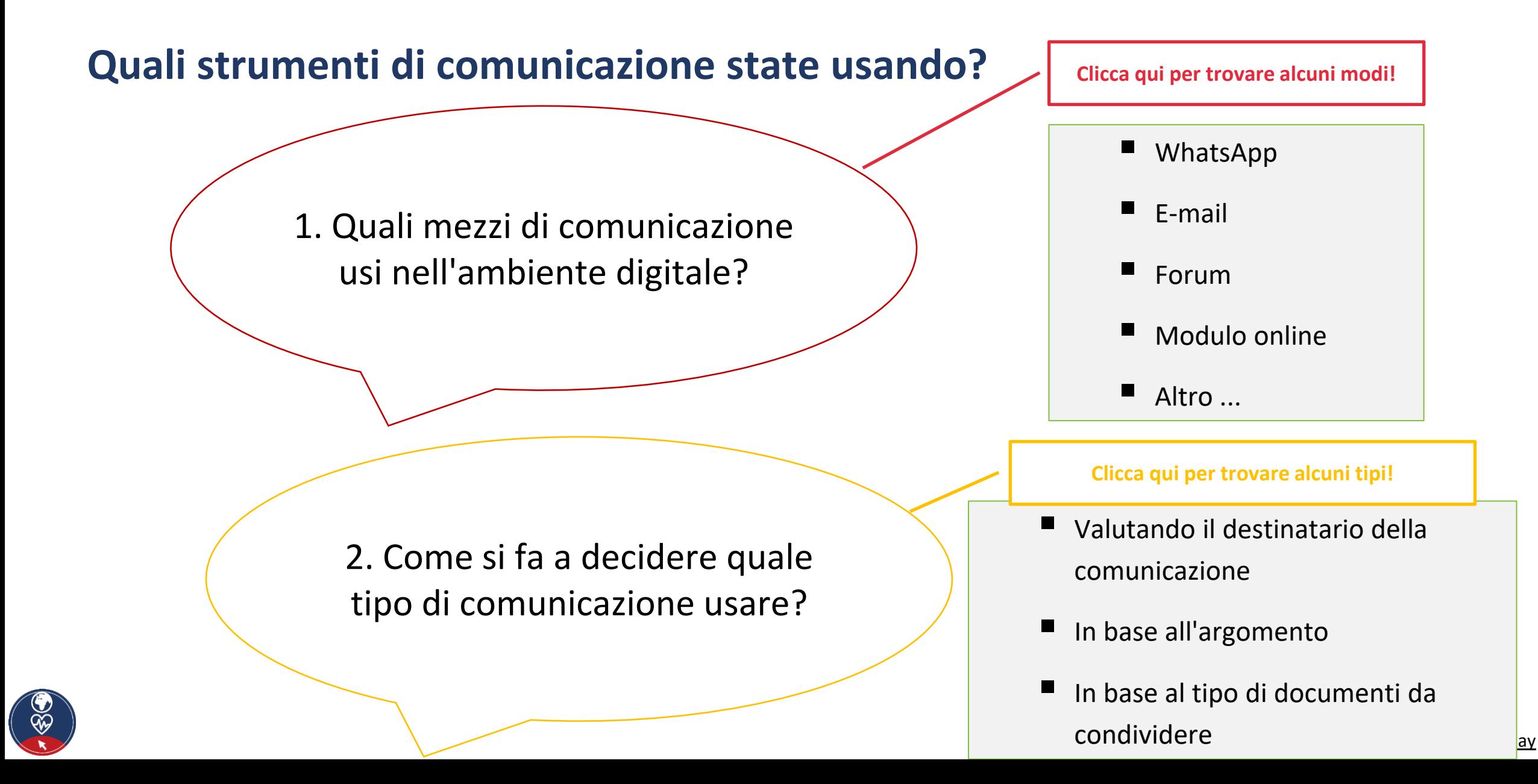

## **Tipo di comunicazione**

- **·** In sintesi possiamo dire che la comunicazione può avvenire in maniera:
	- o **informale**, relativa al modo in cui comunichiamo con le persone a cui siamo molto vicini, per esempio, i nostri familiari e amici
	- o **formale**, che comprende la modalità ufficiale di comunicazione con organizzazioni e/o persone che non conosciamo
	- o **semi-formale**, che può consistere in una modalità a metà tra la comunicazione informale e quella formale. Si può considerare di utilizzare questo tipo di comunicazione ad esempio all'interno di un forum.

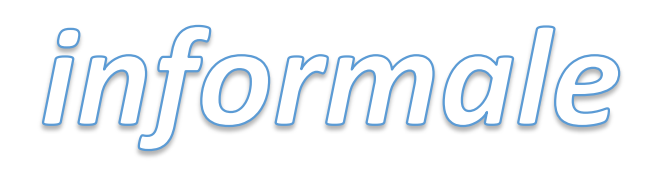

fformalle

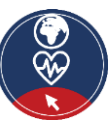

#### **Come comunicare con un'organizzazione o dei professionisti**

- Ogni organizzazione o professionista ha i suoi dati di contatto o sul suo sito web nell'area "**Contatti**" - o/e un biglietto da visita.
- I dati di contatto di solito contengono:
	- o **indirizzo e-mail**, che può essere usato per inviare un'e-mail in **modo formale**
	- o **modulo online**, che può essere utilizzato per scrivere un testo in **modo formale** e inviarlo
	- o **modulo online con calendario**, che può essere usato per programmare, online, il vostro appuntamento

#### *Si prega di notare che per quanto sopra è necessario un account e-mail valido (indirizzo)!*

- o un **numero di chiamata**, che potete usare per chiamare tramite il vostro telefono normale o mobile.
	- **non inviare un SMS o qualsiasi messaggio via WhatsApp, Viber o altre applicazioni, a meno che il** professionista acconsenta a questa modalità nel corso del primo appuntamento in presenza.

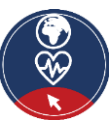

#### **Attenzione**

### **Fate attenzione!**

## **Non inviate via e-mail o in un modulo online dati personali sensibili, come i dati sanitari!**

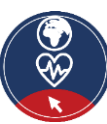

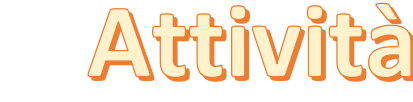

# **Attività pratica: Creare un** *account* **di posta elettronica**

- **Attività pratica 1:** *ognuno provi a creare un indirizzo e-mail personale.*
	- Decidi dove creare un account di posta elettronica personale
		- ̶ Libero.it; gmail.com; ecc
	- Usa un nome serio per il tuo account di posta elettronica
		- ̶ per esempio, nome e cognome: lucarossi@gmail.com; invece di KingLuca85@gmail.com)
	- Crea una password sicura
		- ̶ Verifica che sia costituita da almeno 8 caratteri
		- ̶ Utilizza un mix di caratteri
		- ̶ Non usare percorsi di tastiera memorabili (come: *qwerty*)

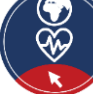

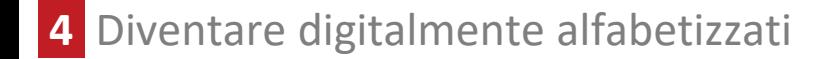

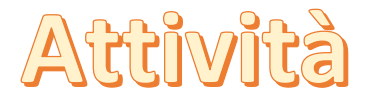

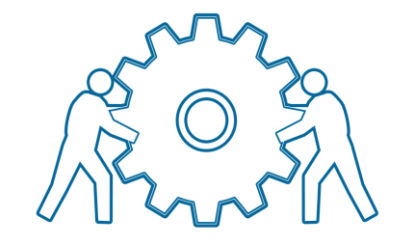

#### **Attività pratica: Trovare indirizzi e-mail**

- **Attività pratica 2:** *Trova gli indirizzi e-mail relativi ai seguenti argomenti:*
	- Vuoi fare una vaccinazione contro il COVID-19.
	- Vuoi conoscere l'indirizzo e-mail del tuo medico o di un servizio sanitario

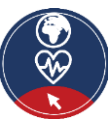

[Fonte |](https://pixabay.com/illustrations/social-media-personal-2457842/) [Licenza Pixabay](https://pixabay.com/service/license/)

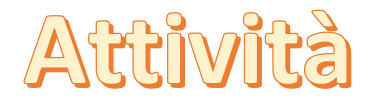

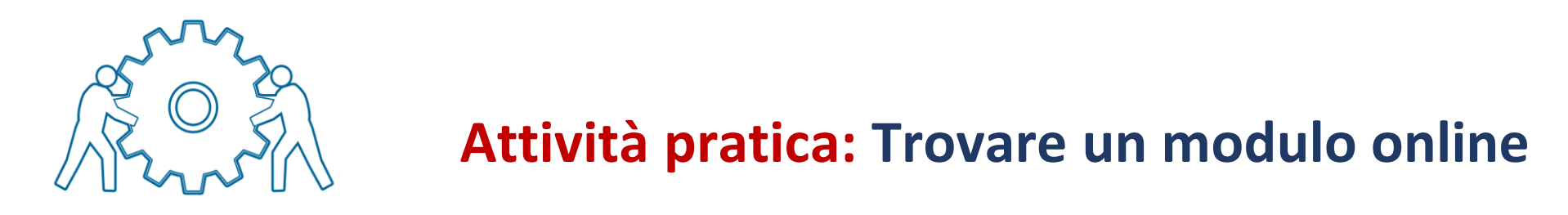

- **Attività pratica 3:** *Trova i moduli online relativi ai seguenti argomenti:*
	- Vuoi programmare una vaccinazione contro il COVID-19.
	- Vuoi comunicare con il tuo medico o con un servizio sanitario tramite un modulo online.

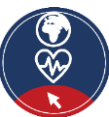

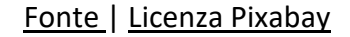

#### **Collegamento al modulo 6**

**Modulo 6** - "Essere attivi nell'ambiente digitale": **il modulo approfondisce le competenze per scrivere email e postare contenuti nei forum**

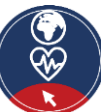

## **Azione 4.2.3 Chiusura**

#### **Obiettivi**

- Riassunto
- Dubbi e domande?
- **· Introduzione e spiegazione della sessione** online

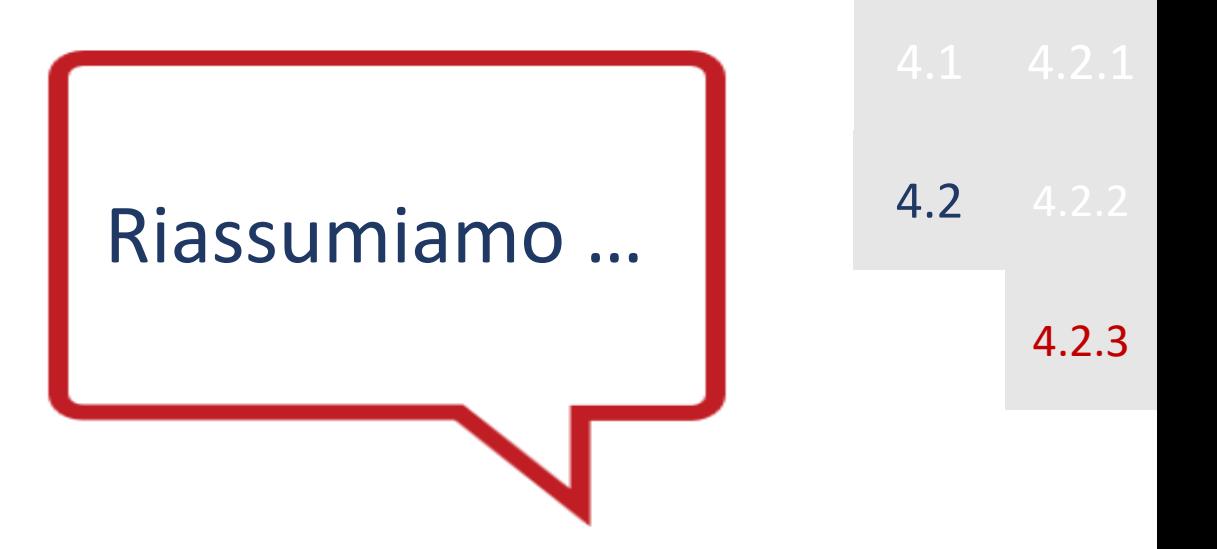

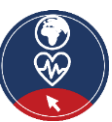

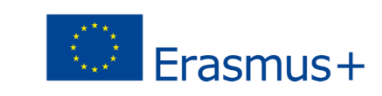

## **Riassunto**

In questo modulo hai imparato:

- $\vee$  Le principali caratteristiche dei diversi dispositivi digitali
- $\sqrt{ }$  Come cercare informazioni su internet
- $\sqrt{ }$  Alcuni concetti e consigli di base sulla sicurezza e la privacy nell'ambiente digitale
- $\sqrt{2}$  Alcuni strumenti per la comunicazione formale in ambiente digitale

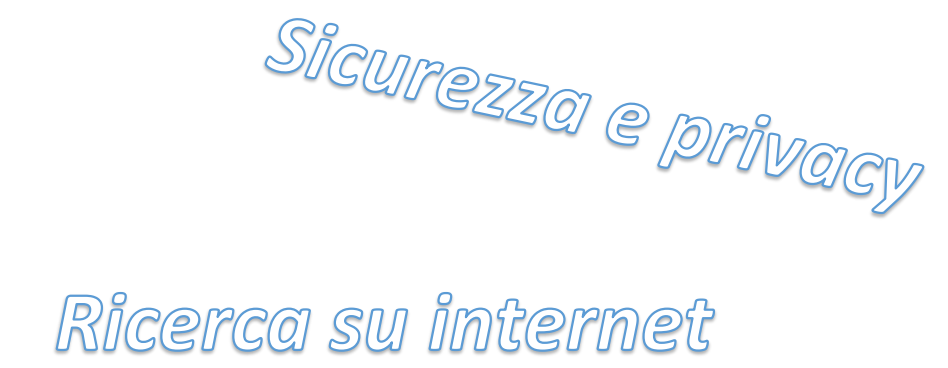

Dispositivi digitali

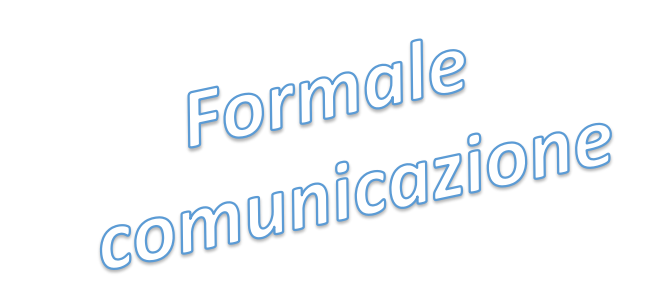

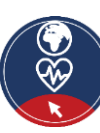

4.6 Chiusura

#### **Dubbi e domande?**

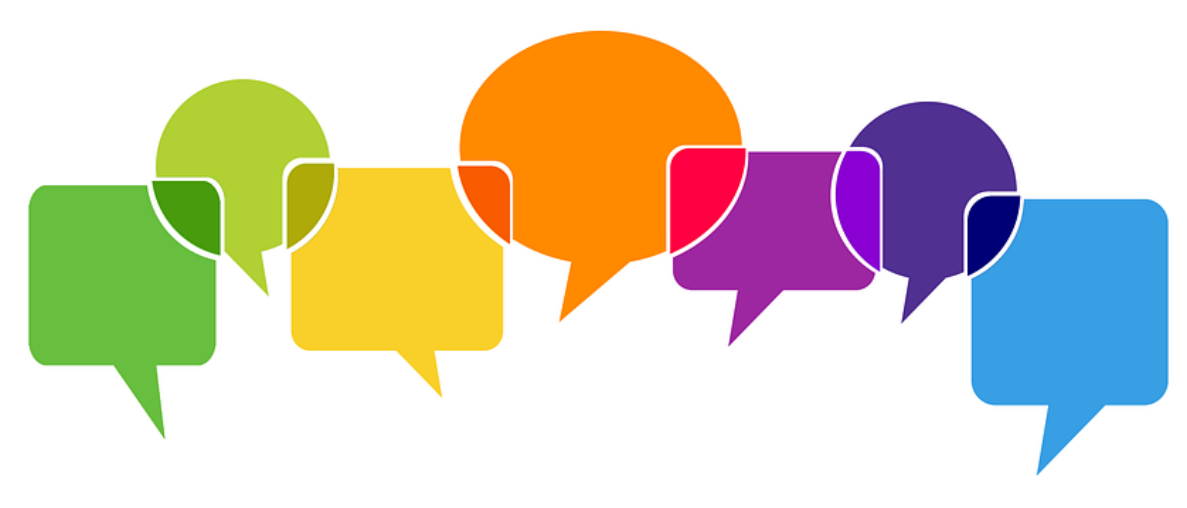

# **Ora è il momento di discutere le tue domande e di chiarire ogni dubbio!**

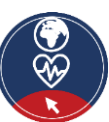

[Fonte |](https://cdn.pixabay.com/photo/2019/04/08/08/39/balloons-4111586_960_720.png) [Licenza Pixabay](https://pixabay.com/service/license/)

#### **Spiegazione della sessione online**

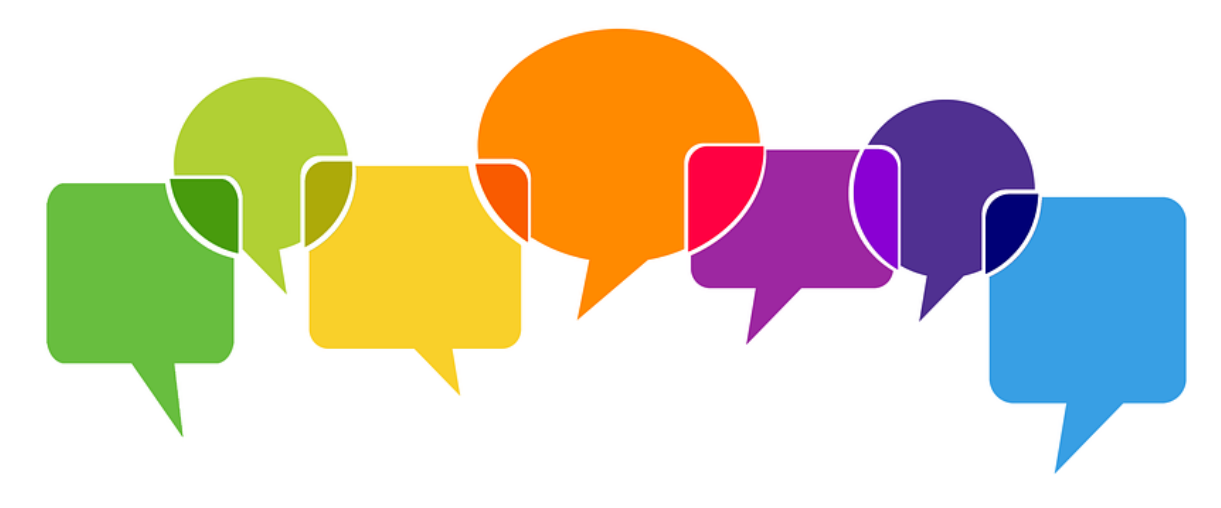

**Spieghiamo come seguire il corso di formazione online!**

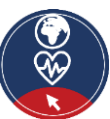

[Fonte |](https://cdn.pixabay.com/photo/2019/04/08/08/39/balloons-4111586_960_720.png) [Licenza Pixabay](https://pixabay.com/service/license/)

#### **Riferimenti e ulteriori letture**

[1] Carretero Gomez, S., Vuorikari, R. e Punie, Y. (2017). *DigComp 2.1: The Digital Competence Framework for Citizens con otto livelli di competenza ed esempi di utilizzo*. Ufficio delle pubblicazioni dell'Unione europea, Lussemburgo. [https://publications.jrc.ec.europa.eu/repository/bitstream/JRC106281/web-digcomp2.1pdf\\_%28online%29.pdf](https://publications.jrc.ec.europa.eu/repository/bitstream/JRC106281/web-digcomp2.1pdf_%28online%29.pdf)

[2] Tutorial di Information Literacy. Unità didattica 3. Metodi di ricerca*.* UD3.pdf [\(unibo.it\)](https://sba.unibo.it/it/servizi/formazione/cil-corso-di-information-literacy/ita/UD3/story_content/external_files/UD3.pdf)

[3] Commissione europea [2022]. *Cosa sono i dati personali*? https://ec.europa.eu/info/law/law-topic/dataprotection/reform/what-personal-data\_en

[4] Quattrociocchi W. (2019). Disinformazione online, il vero problema è nelle dinamiche sociali: gli studi. [Disinformazione](https://www.agendadigitale.eu/cultura-digitale/disinformazione-online-il-problema-si-annida-nelle-dinamiche-sociali-che-dicono-gli-studi/) online, il vero problema è nelle dinamiche sociali: gli studi - Agenda Digitale

[5] Ministero della Salute. (2022). [Ministero](https://www.salute.gov.it/portale/home.html) della Salute

[6] VigiAccess. (2021). <http://www.vigiaccess.org/>

[7] Empey, C. (2018). Come creare una password forte? *Avast.* <https://blog.avast.com/strong-password-ideas/>

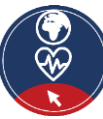

# **Allegati**

Qui puoi trovare alcune informazioni aggiuntive sugli argomenti trattati nel modulo 4.

Contenuto:

- Allegato 1: Cos'è il World Wide Web?
- Allegato 2: Sicurezza. Suggerimenti per la protezione dei dati e dei dispositive.
- Allegato 3: Sintesi delle differenze tra sicurezza e privacy.
- Allegato 4: Cos'è e chi deve rispettare il GDPR?

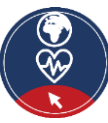

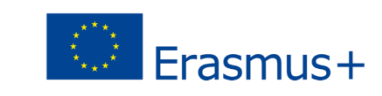

# **Cos'è il World Wide Web (WWW) (1) Allegato 1**

- Il **World Wide Web** (WWW) o semplicemente **Web** è un *sistema informativo* che contiene **documenti** e altre **risorse** con informazioni.
- Questi documenti o risorse web sono
	- o memorizzati nei **server web.**
	- o *interconnessi,* **su internet,** con altri documenti o risorse web attraverso **collegamenti ipertestuali**.

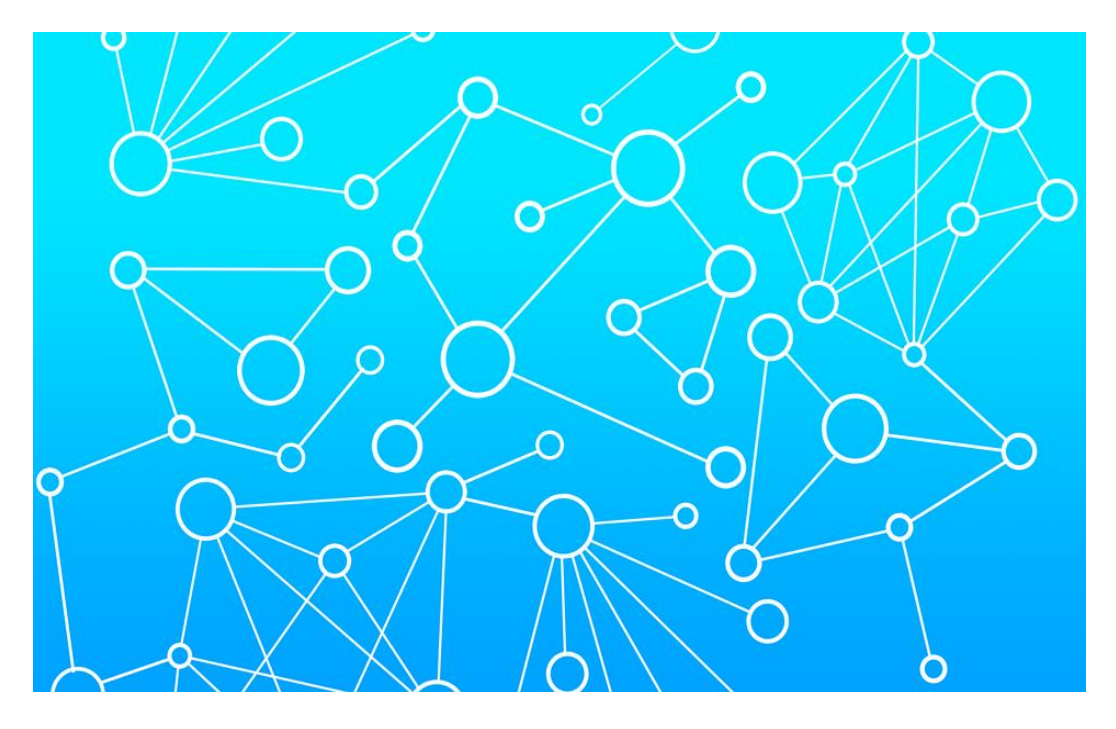

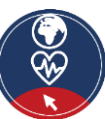

#### **Cos'è il World Wide Web (WWW) (2)**

- Un **sito web** è una collezione di risorse online correlate tra loro, tra cui pagine web, contenuti multimediali etc. tipicamente identificati con un **nome di dominio** comune, ad esempio, google.com, e memorizzati e pubblicati su un server web.
- Esistono milioni di *siti web interconnessi* in tutti i paesi, che formano con i loro collegamenti ipertestuali il **World Wide Web**, che può essere paragonato all'imagine di una ragnatela (ragione per cui si usa il termine "web").

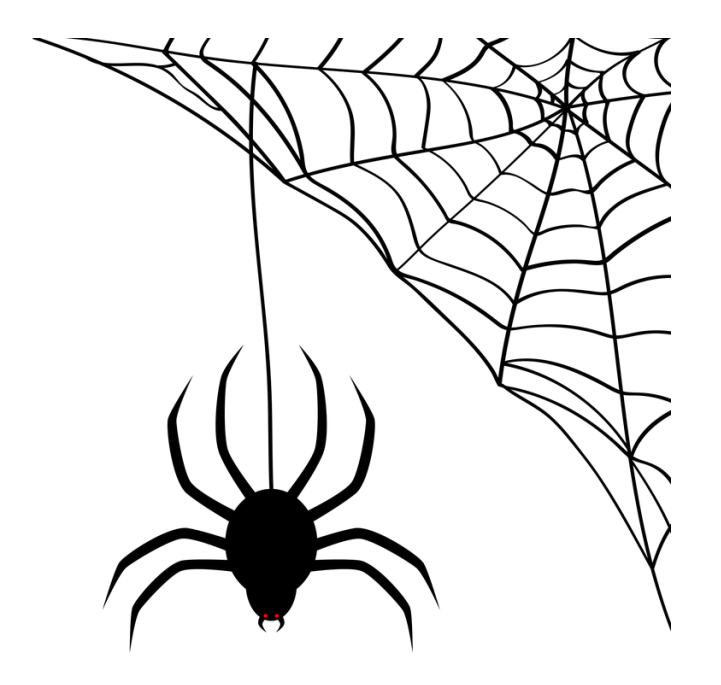

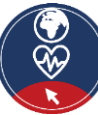

#### **Cos'è il World Wide Web (WWW) (3)**

- Per accedere al Web, cioè raggiungere le informazioni memorizzate sui siti web, si deve utilizzare un software chiamato **browser web.**
- Il browser web ha bisogno del nome di dominio di un sito web per accedervi e utilizza il protocollo **http** (o **https**) per scambiare dati con il webserver, che ospita il sito web.
- **•** Trovate altre informazioni per WWW [qui](https://en.wikipedia.org/wiki/World_Wide_Web).

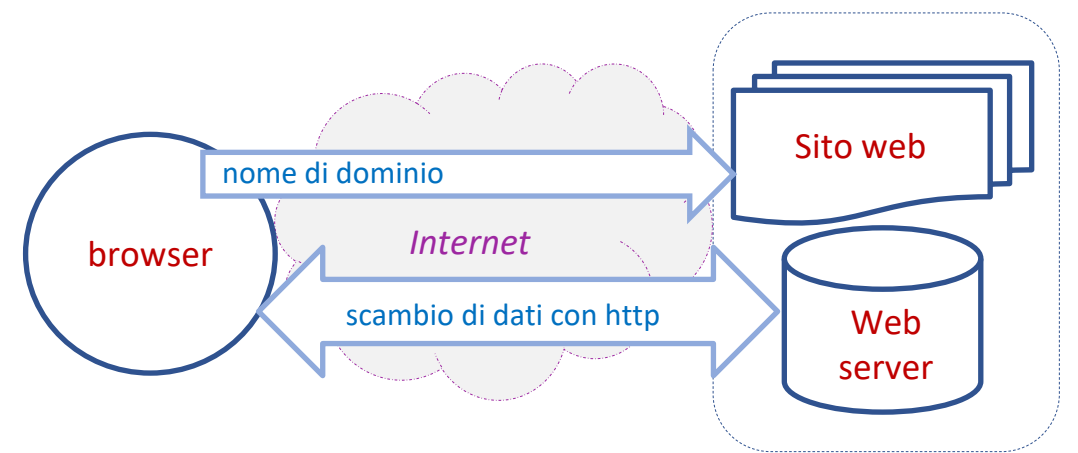

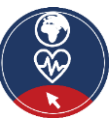

#### **Il World Wide Web è un sistema informativo che contiene documenti e altre risorse con informazioni.**

Vero Falso

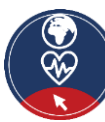

# <span id="page-70-0"></span>**Allegato 2**

## **Sicurezza: suggerimenti per proteggere dati e dispositivi**

- **Usa una password forte**
	- Verifica che sia costituita da almeno 8 caratteri
	- Utilizza un mix di caratteri diversi
	- Non usare percorsi di tastiera memorabili (come: qwerty)
- **Usate le ultime versioni** di un sistema operativo, installate un software antivirus, i *firewall* e controllate regolarmente gli aggiornamenti.
- **Evitare di scaricare un software gratuito** da siti che non sono conosciuti o affidabili. Scaricare software solo da aziende conosciute e fidate. Molti programmi gratuiti (applicazioni) possono istallare *adware* e *spyware* su un computer o un dispositivo mobile.

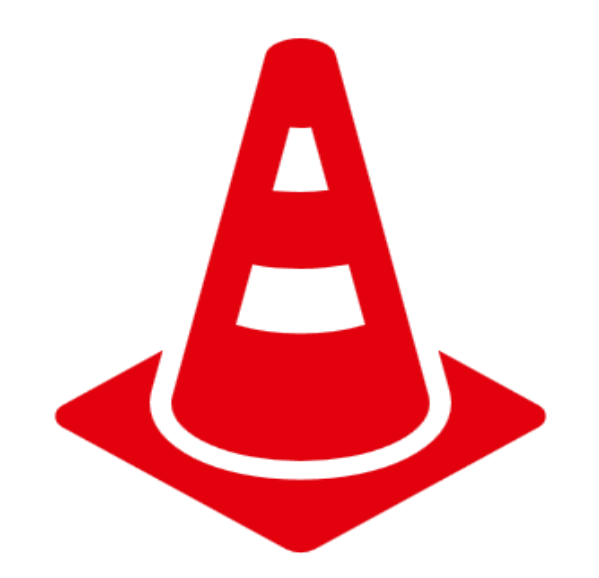

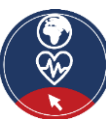

# <span id="page-71-0"></span>**Sicurezza e privacy Allegato 3**

- La sicurezza riguarda la **salvaguardia dei dati**, mentre la privacy riguarda la **salvaguardia dell'identità dell'utente**.
- Per esempio il personale di ospedali e cliniche usa sistemi sicuri per comunicare con i pazienti sulla loro salute, invece di inviare informazioni tramite account di posta elettronica personali.
	- o Questo tipo di trasmissione di dati è un esempio di trasmissione sicura.
	- D'altra parte le disposizioni sulla privacy potrebbero limitare l'accesso alle cartelle cliniche dei pazienti a **specifici membri del personale ospedaliero**, come medici, infermieri e assistenti medici.
- Capiamo che è
	- o **possibile** avere sicurezza senza privacy
		- i dati personali possono essere trasmessi e conservati a un sito web in modo sicuro, ma il sito web può venderli.
	- o ma **impossibile** avere privacy senza sicurezza.
		- un hacker potrebbe avere accesso non autorizzato al tuo dispositivo, al server web o ai dati trasmessi e rubare i tuoi dati personali.

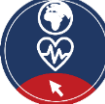
## **Cos'è e chi deve rispettare il GDPR? Allegato 4**

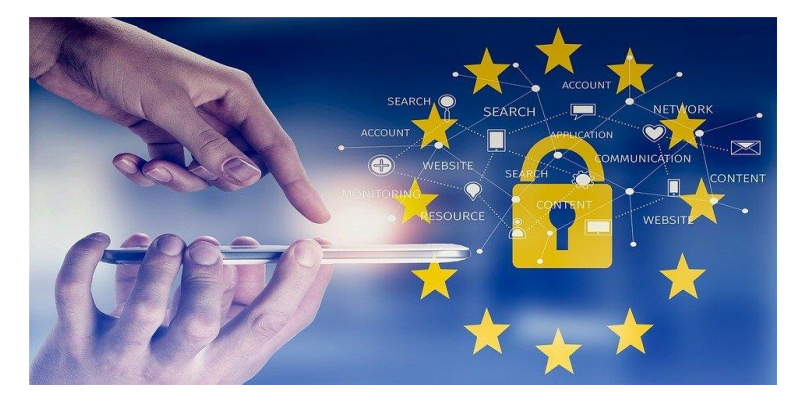

## **Cos'è il GDPR?**

▪ Il **regolamento generale sulla protezione dei dati** è una legge dell'Unione europea che è entrata in vigore il 25 maggio 2018, e richiede alle organizzazioni di salvaguardare i dati personali e sostenere i diritti di privacy di chiunque nel territorio dell'UE.

## **Chi deve rispettare il GDPR?**

- Qualsiasi organizzazione che tratta i dati personali di persone nell'UE deve rispettare il GDPR.
- "**Elaborazione**" è un termine ampio che copre praticamente tutto quello che si può fare con i dati: raccolta, memorizzazione, trasmissione, analisi, ecc.
- "**Dati personali**" sono tutte le informazioni che riguardano una persona, come nomi, indirizzi e-mail, indirizzi IP, colore degli occhi, affiliazione politica e così via.
- **E** Anche se un'organizzazione non è collegata all'UE, se tratta i dati personali di persone nell'UE (attraverso il tracciamento sul suo sito web, per esempio), deve conformarsi. Il GDPR non è limitato solamente alle aziende a scopo di lucro, ma a qualsiasi tipo di organizzazione.

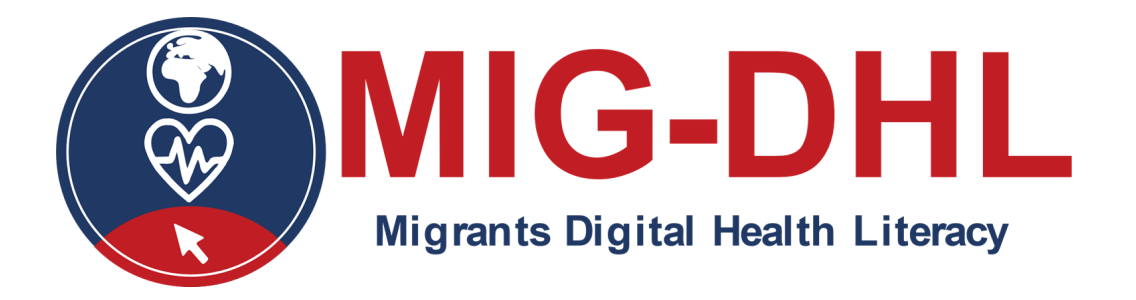

Congratulazioni! Hai completato questo modulo!

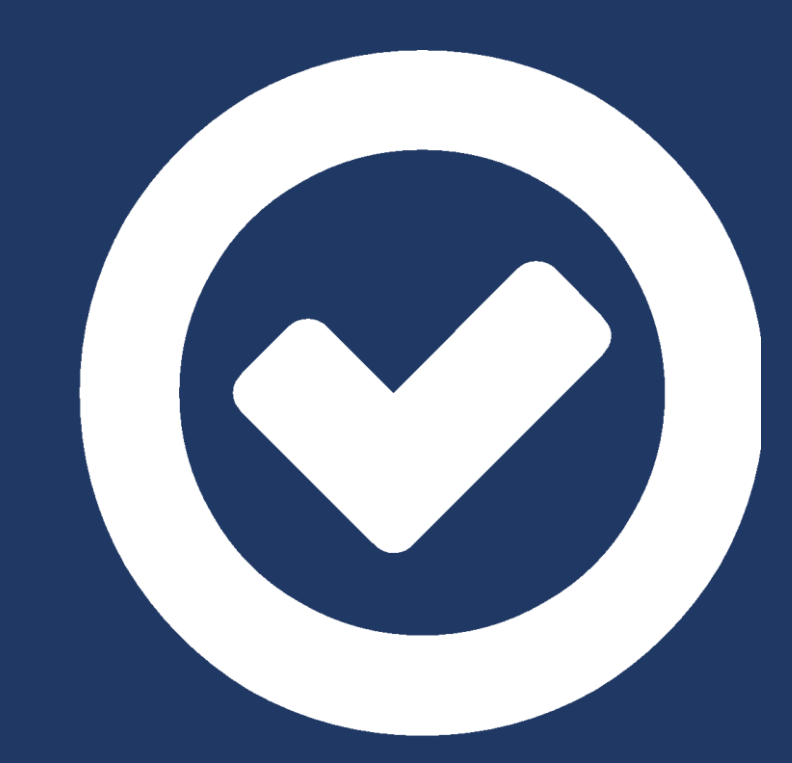

Il sostegno della Commissione europea per la produzione di questa pubblicazione non costituisce un'approvazione del contenuto, che riflette solo il punto di vista degli autori, e la Commissione non può essere ritenuta responsabile per qualsiasi uso che può essere fatto delle informazioni ivi contenute.

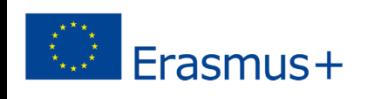